# **บทที่4 รายงานผลการศึกษา**

ในการวิเคราะห์ยอดขายตามเป้าประสงค์ ของบริษัท อาร์ตแอนด์เทคโนโลยี จำกัด ไดรายงานตามขั้นตอนการศึกษา 5 ขั้นตอน ซึ่งมีรายละเอียดการศึกษาในแตละขั้นตอนดังตอไปนี้

- 4.1 การวิเคราะหความตองการของรายงานวิเคราะหยอดขาย
- 4.2 การศึกษาการใชเทคโนโลยีการแกปญหาธุรกิจอยางชาญฉลาดของ ไมโครซอฟต
- 4.3 การจัดเตรียมองคประกอบหลักเพื่อสนับสนุนการวิเคราะหยอดขาย
- 4.4 การพัฒนาระบบวิเคราะหยอดขายดวย BI
- 4.5 การทดสอบระบบควบคูไปกับผูใชงาน

### **4.1 การวิเคราะหความตองการของรายงานวิเคราะหยอดขาย**

ฝายขายของบริษัท อารตแอนดเทคโนโลยีจํากัด มีหนาที่ตอบสนองตอคําสั่งซื้อ สินค้าจากลูกค้าที่สั่งซื้อสินค้ามายังบริษัท ฯ โดยตรง หรือสั่งซื้อจากตัวแทนจำหน่ายของบริษัท ฯ โดยการสั่งซื้อสินค้านี้จะดำเนินการผ่านโครงสร้างการจัดจำหน่าย ซึ่งมีหลายรูปแบบและหลาย ึช่องทาง จากนั้นฝ่ายขายจะต้องติดตามคำสั่งซื้อของลูกค้าและทำการส่งมอบสินค้าให้กับลูกค้าจน ึ่งบกระบวนการเมื่อลูกค้าได้รับสินค้าอย่างถูกต้องครบถ้วน และเพื่อให้การบริหารงานขายทำได้ ้อย่างมีประสิทธิภาพ ฝ่ายขายจึงจำเป็นที่ต้องอาศัยข้อมูลที่ปฏิบัติงานอยู่หลายด้าน และเกิดข้อมูลที่ เกี่ยวกับการขายขึ้นหลายด้าน เช่น ข้อมูลลูกค้า สินค้า เวลา ช่องทางจัดจำหน่าย เป็นต้น ซึ่งปัจจุบัน ฝ่ายขายได้นำระบบประมวลผลรายการขาย (Sales Processing System) มาช่วยเพื่อบันทึกข้อมูลการ ขายสินค้าเป็นระยะเวลากว่า 4 ปีแล้ว ทำให้มีปริมาณข้อมูลที่จัดเก็บไว้เป็นจำนวนมากกว่า 300,000 ้รายการ โดยฝ่ายขายต้องนำข้อมูลจำนวนมากที่เกิดขึ้นนี้มาทำการวิเคราะห์ยอดขาย ซึ่งเป็นหนึ่งใน ภารกิจที่สําคัญตอการทําธุรกิจของบริษัท ฯ ใหอยูในรูปแบบพรอมสําหรับการตัดสินใจของ ผูบริหารระดับกลางดวย ซึ่งผลการวิเคราะหความตองการของรายงานวิเคราะหยอดขายมี รายละเอียดตามขั้นตอน ดังนี้

#### **4.1.1 โครงสรางของชองทางการจัดจําหนาย (ในประเทศ)**

บริษัท อารตแอนดเทคโนโลยีจํากัดเปนองคกรทางธุรกิจขนาดกลางและขนาด ี่ ย่อม ซึ่งทำการผลิตสินค้าในหมวดเย็บ ปัก ถัก ร้อย และมีช่องทางการจัดจำหน่ายจำนวนมาก ทั้งค้า ปลีกและคาสงผานตัวแทน สมาชิกและหางรานทั้งในและตางประเทศ

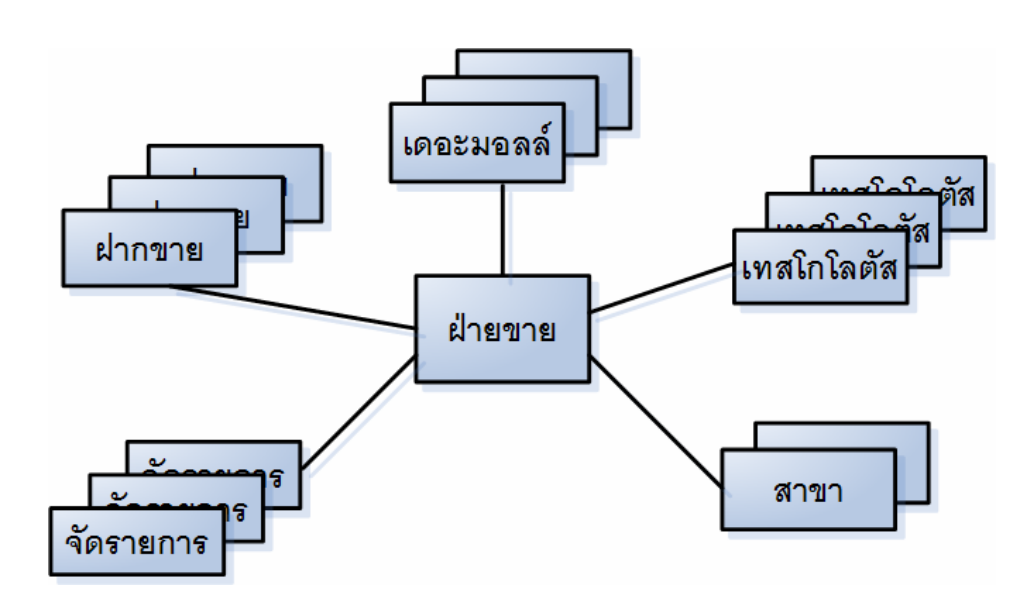

ภาพ 4.1 แสดงโครงสร้างช่องทางการจัดจำหน่ายในประเทศของบริษัท ฯ

จากภาพ 4.1แสดงโครงสรางชองทางการจัดจําหนายในประเทศของบริษัท ฯ ซึ่ง ประกอบไปดวย6 ชองทางหลักดังนี้

1) เดอะมอลลเปนชองทางการจัดจําหนายของบริษัท ฯ ซึ่งเชาพื้นที่ภายใน บริเวณหางสรรพสินคาเดอะมอลลซึ่งมีจํานวน 4 สาขา ในกรุงเทพ ฯ

2) เทสโกโลตัส เป็นช่องทางการจัดจำหน่ายแบบฝากขาย ซึ่งมีชั้นวางสินค้า ึ ของบริษัท ฯ โดยเฉพาะอย่ภายในห้างเทสโกโลตัส จำนวนทั้งสิ้น 12 สาขาทั่วประเทศ

้3) สำนักงานใหญ่ เชียงใหม่ เป็นศูนย์กลางในการรับคำสั่งซื้อโดยตรงจาก ตัวแทนจําหนายรายยอย หรือจากสมาชิก

4) สาขาพัทยา เปนรานสาขาของบริษัท ฯ ซึ่งทําการจําหนายดวยหนาราน

5) ฝากขาย เป็นการขายด้วยการฝากสินค้าของบริษัท ฯ ไว้ ณ ร้านค้าต่าง ๆ ที่จำหน่ายสินค้าที่จำหน่ายสินค้าประเภทงานฝีมือแบบเย็บ ปัก ถักร้อย

์ 6) จัดรายการ เป็นการจัดจำหน่ายโดยการออกงานแสดงสินค้าเพื่อทำการ สงเสริมการขายของบริษัท ฯเปนระยะ

### **4.1.2 การบันทึกขอมูลการขายของฝายขาย**

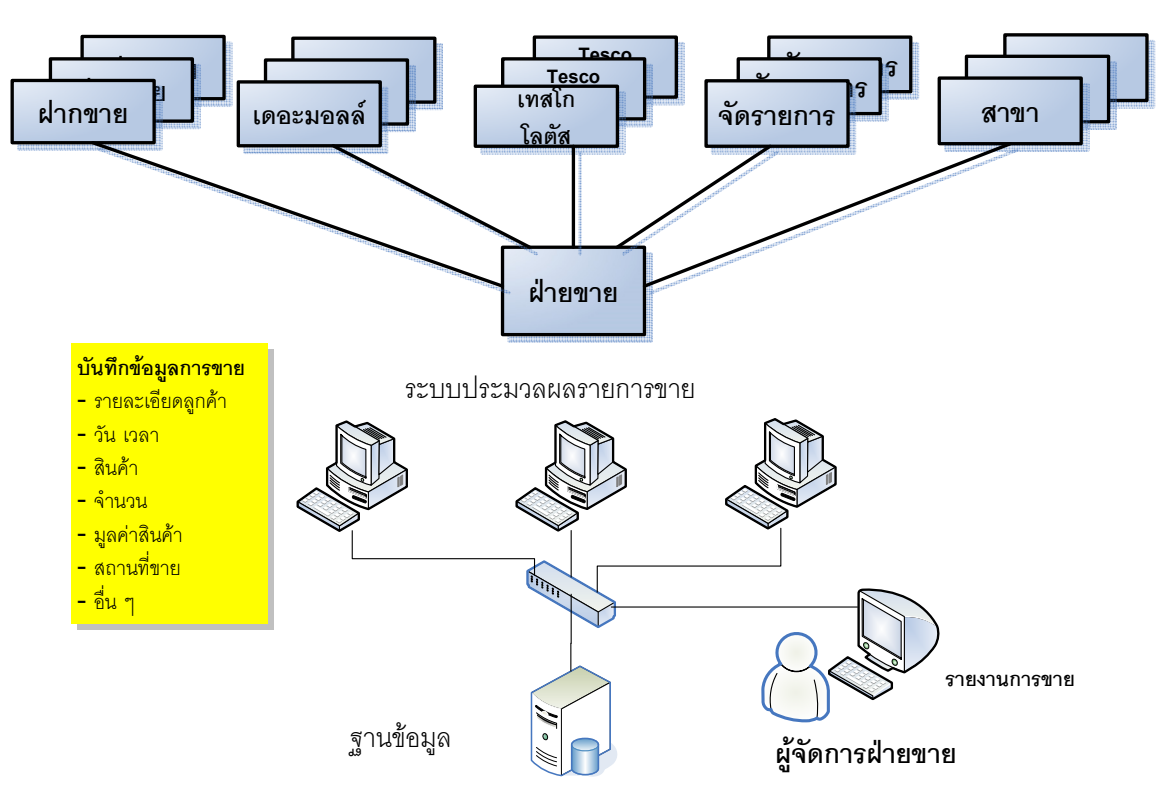

**ชองทางการจัดจําหนายในประเทศ**

ภาพ 4.2แสดงลักษณะการบันทึกขอมูลการขายของฝายขาย

จากภาพ 4.2 พบวาชองทางการจัดจําหนายในประเทศของบริษัท ฯ มีมากและ กระจัดกระจายไปทั่วประเทศเมื่อเกิดการขายขึ้น พนักงานขายจะทําการบันทึกขอมูลการขายลงใน เอกสารจากนั้นจะจัดสงเอกสารกลับมายังฝายขายที่สํานักงานใหญ เพื่อทําการบันทึกขอมูลการขาย และจัดเก็บไวในระบบฐานขอมูลผานระบบประมวลผลรายการขาย ซึ่งระบบไดจัดเก็บขอมูลสําคัญ ที่เกี่ยวข้องกับการขายไว้ เช่น รายละเอียดลูกค้า รายละเอียดสินค้า วันที่ขาย จำนวนขาย มูลค่าสินค้า สถานที่ขายเปนตน

้ เนื่องจากสินค้าของบริษัท ฯ มีหลายประเภท ประกอบกับจำนวนลูกค้าก็มีมากกว่า 2,000 ราย ดังนั้นระบบประมวลผลรายการขายซึ่งมีลักษณะการทำงานเป็น TPS จึงออกแบบมาเพื่อ ชวยลดการใชความจํา ลดความผิดพลาด และเพิ่มความรวดเร็วในการประมวลผลการขายของ พนักงานฝายขายใหมีประสิทธิภาพมากขึ้น

#### **4.1.3 รูปแบบรายงานการขายแบบเดิม**

การจัดทํารายงานยอดขายที่ฝายขายใชอยูเดิมนั้น สามารถจัดทํารายงานจากระบบ ประมวลผลรายการขายที่ใช้อยู่ได้ ซึ่งระบบได้เตรียมรูปแบบรายงานไว้ล่วงหน้าแล้ว โดยรองรับ การออกรายงานยอดขายที่สามารถระบุรหัสสินคา ชวงเวลาและสถานที่ไดเมื่อผูใชระบุขอมูล ้ดังกล่าว ระบบจะสร้างรายงานยอดขายจากข้อมูลที่ได้ทำการบันทึกไว้ในระบบ โดยแสดงผลด้วย ตัวอักษรและตัวเลขบนหนาจอ หรือสั่งพิมพรายงานออกทางเครื่องพิมพไดโดยสะดวก (ตัวอยาง รายงานยอดขายแบบเดิม ดูภาคผนวก ข)

จากการสัมภาษณผูจัดการฝายขาย (ในประเทศ)คุณวิภัทร โตประเสริฐ และคุณ เดชนะ สิโรรส ผูอํานวนการฝายพัฒนาธุรกิจ ไดใหความเห็นเกี่ยวกับปญหาการวิเคราะหยอดขาย จากรายงานแบบเดิมไวดังนี้

1) รูปแบบรายงานการขายแบบเดิม มีลักษณะที่วิเคราะหขอมูลไดยาก เนื่องจากจะตองเลือกดูขอมูลไดเพียงบางมิติเทานั้น ขาดความยืดหยุนของรายงาน

2) ลักษณะของรายงานจะต้องเลือกว่าต้องการดูข้อมูลรายละเอียด หรือ ข้อมูลเชิงสรุปอย่างใดอย่างหนึ่งเท่านั้น ทำให้ในบางครั้งได้ข้อมูลไม่ตรงกับจุดที่ต้องการ

3) รูปแบบรายงานนําเสนอดวยตัวอักษรและตัวเลขเทานั้น ขาดการเสนอ ข้อมูลด้วยแผนภูมิ ทำให้การวิเคราะห์เชิงเปรียบเทียบทำได้ยาก ต้องใช้เวลาอ่านข้อมูลและ ตีความหมาย

4) รูปแบบรายงานที่จัดเตรียมไว้ในระบบมีไม่ครอบคลุม เมื่อต้องการ ้วิเคราะห์ข้อมูลที่แตกต่างไปจากรายงานที่ได้จัดเตรียมไว้ หรือต้องการเปลี่ยนมุมมองของข้อมูล วิเคราะหเปรียบเทียบความสัมพันธของขอมูลในบางกรณีเฉพาะคราว ระบบไมสามารถตอบสนอง ได้ จะต้องร้องขอไปยังฝ่ายศูนย์ข้อมูลเพื่อจัดทำให้ ซึ่งจะเสียเวลารอคอยมาก จึงทำให้ไม่สามารถ เขาถึงขอมูลไดสะดวกตามตองการ

5) ลักษณะของรายงานไมเอื้ออํานวยใหเกิดการวิเคราะหขอมูลแบบระดม ี สมอง ทำให้เกิดการเรียนร้จากข้อมูลที่ได้ไม่มากนัก

### **4.1.4 สํารวจความตองการขอมูลการขายเพื่อการวิเคราะหยอดขาย**

ผูจัดการฝายขายมีหนาที่บริหารชองทางการจัดจําหนาย ทั้งรานสาขา ตัวแทน หรือ ชองทางอื่นใหเกิดการขายอยางมีประสิทธิภาพ และจะตองศึกษารสนิยมของลูกคาดวยการวิเคราะห การซื้อสินค้าของลูกค้าแต่ละรายได้ด้วย ประกอบกับที่สภาพการแข่งขันมีมากขึ้น จะต้อง ้ตอบสนองต่อความต้องการของตลาดอย่างรวดเร็ว ซึ่งทำให้เกิดคำถามต่อมิติและมุมมองของข้อมล

ในดานตาง ๆ ที่ผูบริหารตองการนํามาวิเคราะหยอดขายของบริษัท ฯในลักษณะที่เปนแบบรายงาน เฉพาะคราวตามความสนใจของผูวิเคราะห(Ad hoc) มากขึ้น ดังนั้นจึงเกิดความตองการรูปแบบ รายงานที่จะตองมีคุณลักษณะที่สามารถตอบสนองตอความตองการในการวิเคราะหยอดขายไดดขีนึ้ กวาเดิม

ึการสำรวจความต้องการข้อมูลการขายเพื่อการวิเคราะห์ยอดขาย ของฝ่ายขายใน ประเทศไดจากการสัมภาษณผูจัดการฝายขายและกรรมการผูจัดการ โดยการเก็บตัวอยางคําถามของ ผูบริหารที่มีตอการวิเคราะหยอดขายขายดังนี้

**ตัวอยางคําถามในการวิเคราะหยอดขาย** ที่ผูจัดการฝายขายไดใหตัวอยางไวเชน

- 1) ในไตรมาสที่ 1 ปี 2001 สินค้าหมวดใดสามารถสร้างมูลค่าการขายรวมทั้ง ประเทศไดสูงสุดและแยกแตละเขตการขาย
- 2) ช่วงเดือนมกราคม ถึง มิถุนายน ปี 2002 สินค้ารหัสใดสามารถขายได้ จํานวนสูงสุดและต่ําสุด
- 3) ลูกคาทั้งหมดที่มียอดสั่งซื้อรวมกัน 80% ของยอดขายทั้งหมด และสั่งซื้อ สินคาชนิดใดมากที่สุด
- 4) ปริมาณสินค้าที่ขายรวม 80% ของสินค้าทั้งหมด ตลอดปี 2002
- 5) เปรียบเทียบสัดสวนการขายของชองทางการจัดจําหนายแตละประเภท ย้อนหลังไป 3 ปี
- 6) เชียงใหมสามารถขายสินคาหมวดใดไดมากที่สุดในวันวาเลนไทนป2002
- 7) สินค้าหมวด Thai Portraits ขายได้ปริมาณมากที่สุดในจังหวัดใด 5 อันดับ แรก

### **ประเด็นขอมูลที่สนใจในการวิเคราะหยอดขาย**

้เมื่อนำตัวอย่างคำถามในการวิเคราะห์ยอดขายที่ได้จากการสัมภาษณ์มาวิเคราะห์ เพื่อหารูปแบบ และประเด็นขอมูลสําคัญที่สนใจในการวิเคราะหยอดขายของผูจัดการฝายขาย สามารถสรุปประเด็นสําคัญในมุมมองแบบมิติของขอมูลได4 มิติดังนี้

- 1) มิติด้านช่องทางการจัดจำหน่าย ดูว่าช่องทางใดมีประสิทธิภาพในการสร้าง ยอดขายเป็นอย่างไร
- 2) มิติด้านลูกค้า ทำการศึกษาพฤติกรรมการซื้อและรสนิยมในตัวสินค้า
- 3) มิติดานชวงเวลา ตองการทราบวาชวงเวลาชวงใดชวงหนึ่งมียอดการขาย สินค้าเป็นอย่างไร
- 4) มิติด้านสินค้า ต้องการทราบความเคลื่อนใหวของสินค้าในด้านปริมาณ ึการขาย (หน่วย) และมูลค่า (บาท) เพื่อทราบว่าสินค้าใดขายดี หรือไม่มี

### **คุณลักษณะของรายงานวิเคราะหยอดขายที่ตองการ**

เมื่อวิเคราะหความตองการรายงานวิเคราะหยอดขายแลว พบวารายงานวิเคราะห ยอดขายจะตองออกแบบใหสามารถดูยอดขาย เชิงปริมาณทั้งจํานวนหนวยและมูลคาการขายใน แบบสรุปผลรวม แบบเจาะลึกชั้นขอมูลแตละดานที่สนใจ หรือปรับเปลี่ยนมุมมองความสัมพันธ ของข้อมูลแต่ละมิติได้อย่างอิสระ ซึ่งมิติของข้อมูลยอดขายก็มีอยู่หลายด้าน เช่น มิติด้านสินค้ามี จํานวนมากกวา 5,800 รายการโดยจะตองแยกแยะตามหมวดหมูมิติดานชองทางการจัดจําหนายที่มี ้อยู่หลายแบบสามารถจัดกลุ่มหรือแยกย่อยได้ มิติด้านลูกค้าสามารถดูข้อมูลรายตัวที่มีมากกว่า 2,000 ราย สวนในดานมิติของชวงเวลาก็ตองสามารถมองไดหลายระดับ ตั้งแตระดับ ปไตรมาส เดือน ไป จนถึงระดับวัน

ิจากความต้องการดังกล่าว จึงนำมาออกแบบและกำหนดคุณลักษณะของรายงาน วิเคราะห์ยอดขายไว้ 3 ส่วบ คือ

- 1) มิติของขอมูลที่เกี่ยวของ (Dimensions Data Model)
- 2) ตัววัดเชิงปริมาณ (Measure)
- 3) รูปแบบการนำเสนอข้อมูล (Data Visualization)

**มิติของขอมูลที่เกี่ยวของ (Dimensions Data Model)** เมื่อนําความตองการมา วิเคราะหหาความสัมพันธแลว พบวามีมิติของขอมูลที่เกี่ยวของและจําเปนตอการวิเคราะหยอดขาย และสามารถกําหนดระดับชั้นของขอมูลในแตละมิติไดดังนี้

- 1) มิติดานชองทางการจัดจําหนายแยกเปน 2 ดาน คือ
	- ก. เขตการขาย (Location) แบงระดับเปน 3 ระดับ ดังนี้
		- 1. ระดับจังหวัด
		- 2. ระดับอำเภอ
		- 3. ระดับสมาชิก
- 30
- ข. ประเภทชองทางจัดจําหนาย(Sales Outlet) แบงระดับเปน 2 ระดับ
	- 1. ประเภท
	- 2. สาขา หรือ สถานที่จัดจําหนาย
- 2) มิติด้านลูกค้าแบ่งเป็น 2 ระดับ
	- ก. ประเภทลูกคา
	- ข. ชื่อและรหัสลูกคา
- 3) มิติดานเวลาแบงเปน 4 ระดับ
	- ก ปี
	- ข. ไตรมาส
	- ค เดือบ
	- ง. วัน
- 4) มิติด้านสินค้าแบ่งเป็น 4 ระดับ
	- ก. ระดับชั้นสินค้า (Products Class)
	- บ. กลุ่มสินค้า (Products Group)
	- ค. หมวดสินคา (Products Category)
	- ง. สินคา (Products)

**ตัววัดเชิงปริมาณ (Measure)** การวิเคราะหยอดขายของฝายขายไดกําหนดขอมูล ้ตัวเลขการขายที่นำมาเป็นตัววัดเชิงปริมาณเพื่อใช้ในการวิเคราะห์ยอดขายไว้ คือ

- 1) ยอดขาย เป็นจำนวนหน่วย (ชิ้น, ชุด, กล่อง)
- 2) ยอดขายเปนมูลคาเงิน = จํานวนหนวยที่ขายคูณ ราคาตอชิ้น (บาท)

เมื่อนํามิติของขอมูลและตัววัดเชิงปริมาณมาออกแบบใหมใหมีโครงสรางเปน ลูกบาศก์ (Cube) แล้ว พบว่าข้อมูลมีโครงสร้างเป็นลูกบาศก์ที่ประกอบขึ้นจากมิติของข้อมูลอย่าง น้อย 3 ค้าน จากข้อมูลมิติค้านสินค้า ค้านเขตการขายและค้านเวลา และมีค่าตัวเลขของตัววัดเชิง ปริมาณ (จํานวนหนวยที่ขาย หรือ มูลคาการขาย) บรรจุอยูในลูกบาศก ซึ่งคาตัวเลขของตัววัดเชิง ปริมาณนี้จะสัมพันธกับมิติขอมูลแตละมิติซึ่งสามารถแสดงไดดังภาพ 4.3

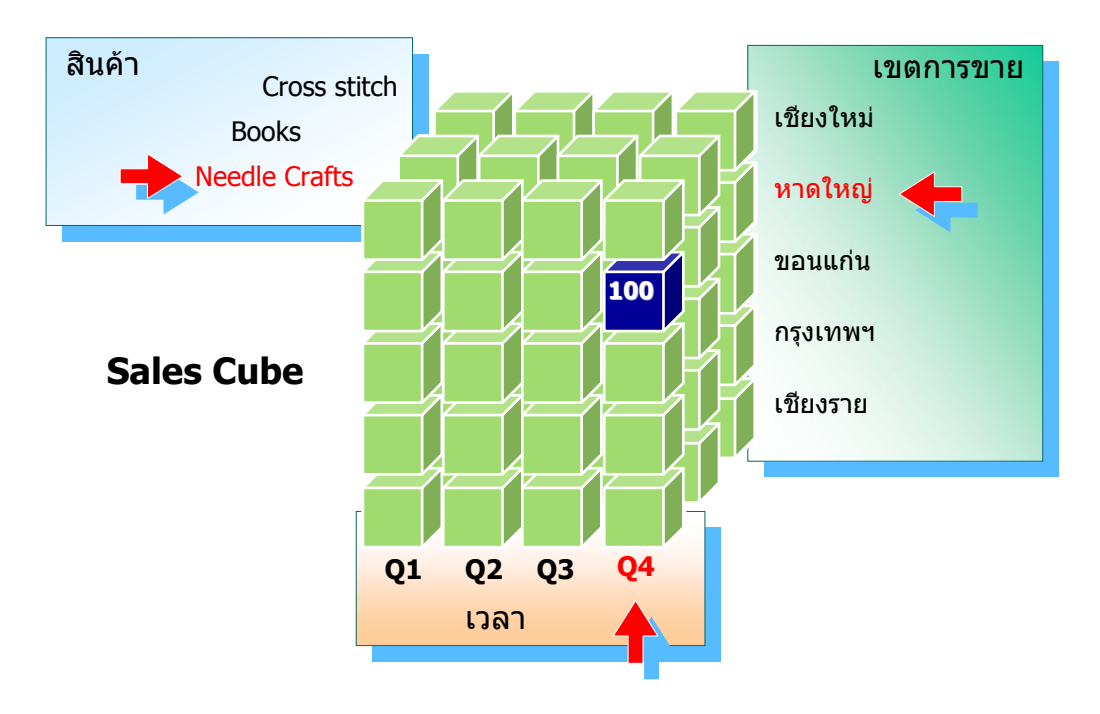

ภาพ 4.3 แสดงลูกบากต์ของข้อมูลในการวิเคราะห์ยอดขาย

**รูปแบบการนําเสนอขอมูล(Data Visualization)** สามารถกําหนดลักษณะที่สําคัญ ของรายงานวิเคราะห์ยอดขายได้ ดังนี้

- 1) รองรับความตองการแบบรายงานเฉพาะคราว
- 2) สามารถเจาะลึก(Drill down) ลงไปดูรายละเอียดในแตละชั้นของขอมูลได
- 3) ปรับเปลี่ยนความสัมพันธระหวางมิติขอมูลในแตละมิติไดอยางอิสระ
- 4) มีการนําเสนอในรูปแบบภาพแผนภูมิเพื่อแสดงการเปรียบเทียบไดชัดเจน ควบคูกับการนําเสนอขอมูลดวยตัวเลขและตัวอักษร
- 5) ขอมูลทันสมัยตลอดเวลา

คุณลักษณะของรายงานวิเคราะหยอดขายที่ไดกําหนดไวทั้งดานมิติของขอมูลที่ ้เกี่ยวข้อง ตัวชี้วัดเชิงปริมาณ และรูปแบบรายงาน จะนำไปใช้ในขั้นตอนการใช้การแก้ปัญหาธุรกิจ อยางชาญฉลาดของไมโครซอฟต เพื่อสรางรายงานวิเคราะหยอดขายตามเปาประสงคในขั้นตอน ต่อไป

### **4.2 การศึกษาการใชเทคโนโลยีการแกปญหาธุรกิจอยางชาญฉลาดของไมโครซอฟต**

เพื่อใหทราบถึงขั้นตอน วิธีการใชเครื่องมือและเทคโนโลยีที่สามารถนํามาใชใน การพัฒนาระบบวิเคราะหยอดขายตามที่ไดวิเคราะหและออกแบบไวจึงไดศึกษาการใชเทคโนโลยี การแกปญหาธุรกิจอยางชาญฉลาดของไมโครซอฟตโดยมีรายละเอียดังนี้

จากการศึกษาพบว่า การแก้ปัญหาธรกิจอย่างชาญฉลาดของไมโครซอฟต์มี เครื่องมือที่อํานวยความสะดวกในการวิเคราะหขอมูลไดโดยงาย ซึ่งอาศัยการทํางานรวมกันของ ผลิตภัณฑ์ของไมโครซอฟต์ สามารถเขียนลำดับขั้นการทำงานและโครงสร้างการใช้งานดังภาพ 4.4

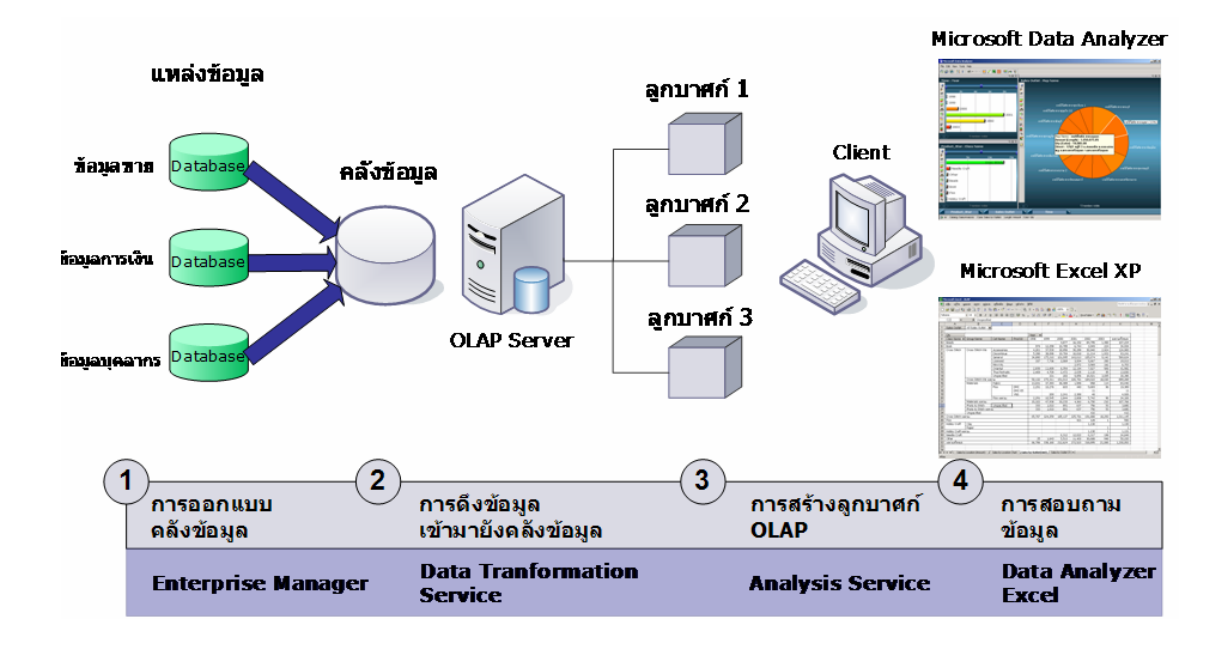

### ึกาพ 4.4 แสดงลำดับขั้นการทำงานและ โครงสร้างในการใช้งาน BI

**1) การออกแบบคลังขอมูล** (Design the Data Warehouse) เปนขั้นตอนที่ใช Enterprise Manager ทำหน้าที่อจัดการกับฐานข้อมูลเชิงสัมพันธ์ และออกแบบโครงสร้างข้อมูลที่จะ จัดเก็บไวที่คลังขอมูล

**2) การดึงขอมูลเขามายังคลังขอมูล** (Populate Data Warehouse) ในขั้นตอนนี้ใช Data Transformation Services ทําหนาที่ดึงขอมูลจากฐานขอมูลดานตาง ๆ ในที่นี้หมายถึง ฐานขอมูลการขายเทาที่จําเปนมาพักไวในสวนคลังขอมูล ซึ่งจะถือวาเปนขอมูลที่ไมมีการ เคลื่อนไหวแลว และทําการตรวจสอบเพื่อจัดรูปแบบโครงสรางขอมูลใหมโดยสรางตาราง

ข้อเท็จจริง ขึ้นใหม่ด้วยตารางข้อมูลแบบดาว เพื่อให้ง่ายต่อการวิเคราะห์ และให้พร้อมสำหรับการ จัดเก็บในคลังขอมูลเพื่อประมวลผลในขั้นตอนตอไป

**3) การสรางลูกบาศกOLAP** (Create OLAP Cubes)จะเปนขั้นตอนสําคัญที่จะใช Analysis Services เป็น OLAP Engine เพื่อช่วยในการประมวลผลข้อมูลที่จัดเก็บในคลังข้อมูล ขึ้นมาใหม โดยแปลงขอมูลใหเปนโครงสรางแบบลูกบาศกที่ประกอบดวยขอมูลหลายมิติ (Multidimensional) ซึ่งจะบรรจุขอมูลเชิงปริมาณไวใหอยูในรูปแบบของผลสรุปรวม ตามมิติและ มุมมองของขอมูลที่สัมพันธกัน

**4) การสอบถามขอมูล** (Query Data) เปนสวนที่นําขอมูลจาก OLAP ที่ได ประมวลผลรวมและสรปไว้แล้วมาแสดงผลให้ฝ้ใช้งานได้สำรวจและวิเคราะห์ โดยสามารถ ปรับเปลี่ยนมิติมุมมองของขอมูล มองภาพสรุปหรือเจาะลึกขอมูลแตละสวนไดตามตองการอีกทั้ง ยังสามารถเข้าถึงได้โดยง่ายด้วย Microsoft Data Analyzer หรือ Microsoft Excel

### **4.3 การเตรียมองคประกอบหลักเพื่อสนับสนุนการวิเคราะหยอดขาย**

การเตรียมองคประกอบหลักที่จําเปนสําหรับการวิเคราะหยอดขายดวยการใชการ แก้ปัญหาธุรกิจอย่างชาญฉลาดของไมโครซอฟต์นั้น มีส่วนสำคัญ 2 ส่วน คือ ด้านฮาร์ดแวร์และ ซอฟต์แวร์ แสดงได้ดังภาพ 4.5

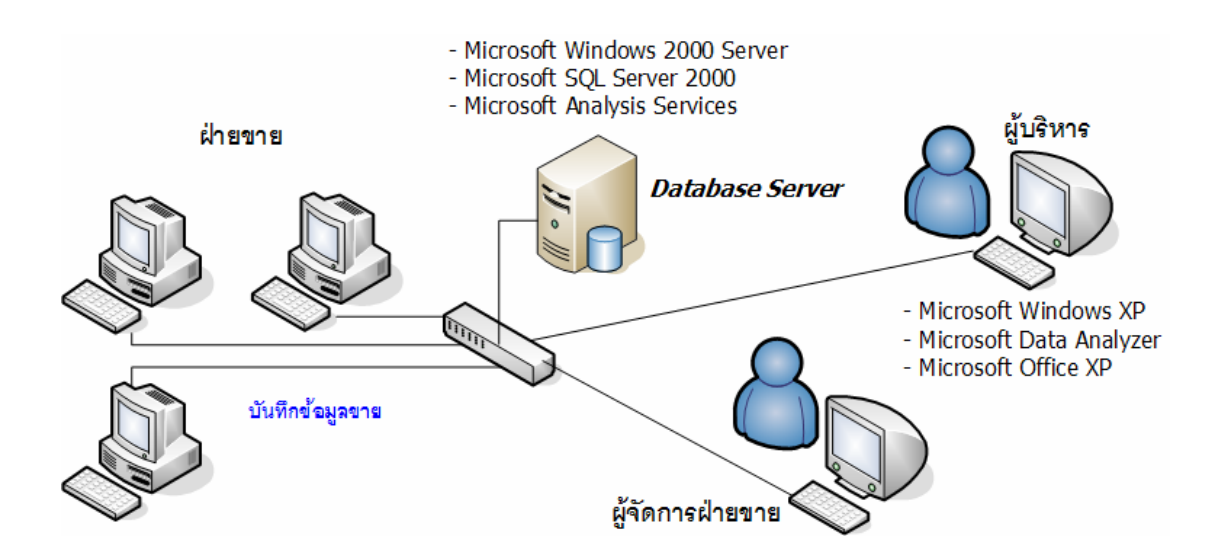

ภาพ 4.5 แสดงองค์ประกอบหลักสำหรับการวิเคราะห์ยอดขายด้วยการใช้การแก้ปัญหาธุรกิจอย่าง ชาญฉลาดของไมโครซอฟต

#### **4.3.1 ความตองการดานฮารดแวร**

การใชการแกปญหาธุรกิจอยางชาญฉลาดของไมโครซอฟตอาศัยฮารดแวรเพื่อ รองรับการทํางานในแตละสวน ซึ่งองคประกอบหลักของระบบ มีดังนี้

- 1) เครื่องแมขาย รองรับการติดตั้งระบบปฏิบัติการ Microsoft Windows 2000 เพื่อใหบริการแบบ Application Server ซึ่งจะตองรองรับการ ทํางานของ Microsoft SQL Server ที่ทําหนาที่เปนระบบฐานขอมูล และเครื่องบริการ OLAP ดวย
- 2) เครื่องลูกขาย เปนเครื่องที่ใชเชื่อมตอเขากับระบบเพื่อรองขอขอมูล และนําเสนอขอมูลสําหรับการวิเคราะหยอดขาย
- 3) ระบบเครือขายแบบทองถิ่น เปนระบบเครือขายที่เชื่อมโยงเครื่องแม ขายและเครื่องลูกขายใหสามารถรับ-สงขอมูลได

### **4.3.2 ความตองการดานซอฟตแวร**

การใชการแกปญหาธุรกิจอยางชาญฉลาดของไมโครซอฟตมีองคประกอบหลัก ของซอฟตแวรแยกเปน 2 สวน ซึ่งมีลําดับการติดตั้งดังนี้

### ึการติดตั้งส่วนแม่ข่าย ตามลำดับดังนี้

- 1) Microsoft Windows 2000 Server with Service Pack
- 2) Microsoft SOL Server 2000 เป็น Database Engine
- 3) Microsoft Analysis Service เปน OLAP Server
- การติดตั้งProgram สวน Client ตามลําดับดังนี้
	- 1) Microsoft Windows 98 หรือ Microsoft Windows XP
	- 2) Microsoft Office XP ใชเปน Data Visualization
	- 3) Microsoft Data Analysis 3.5 ใชเปน Data Visualization

### **4.4 การพัฒนาระบบวิเคราะหยอดขายดวย BI**

หลังจากที่ไดจัดเตรียมองคประกอบหลักการเพื่อสนับสนุนการวิเคราะหยอดขาย ไดแลว ในขั้นตอนนี้เปนการพัฒนาระบบวิเคราะหยอดขายดวยการแกปญหาธุรกิจอยางชาญฉลาด ของไมโครซอฟต์ โดยอาศัยเครื่องมือและขั้นตอนการการพัฒนาที่ได้ศึกษาไว้ตามข้อ 4.2 ซึ่งมี รายละเอียดการพัฒนาแตละขั้นตอน ดังนี้

#### **4.4.1 การออกแบบคลังขอมูล**

ฐานข้อมูลของบริษัท อาร์ตแอนด์เทคโนโลยี จำกัด มีชื่อว่า "CMP" "ใค้ถูก ้ออกแบบเพื่อรองรับการใช้งานไว้หลายระบบ ซึ่งได้มีการเก็บตารางข้อมูลไว้จำนวนมาก เช่นข้อมูล รายการขาย ข้อมูลสินค้าคงคลัง ข้อมูลลูกค้า ข้อมูลตัวแทนจัดจำหน่าย ซึ่งสามารถใช้ Enterprise Manager เพื่อดูรายละเอียดดังภาพ 4.6

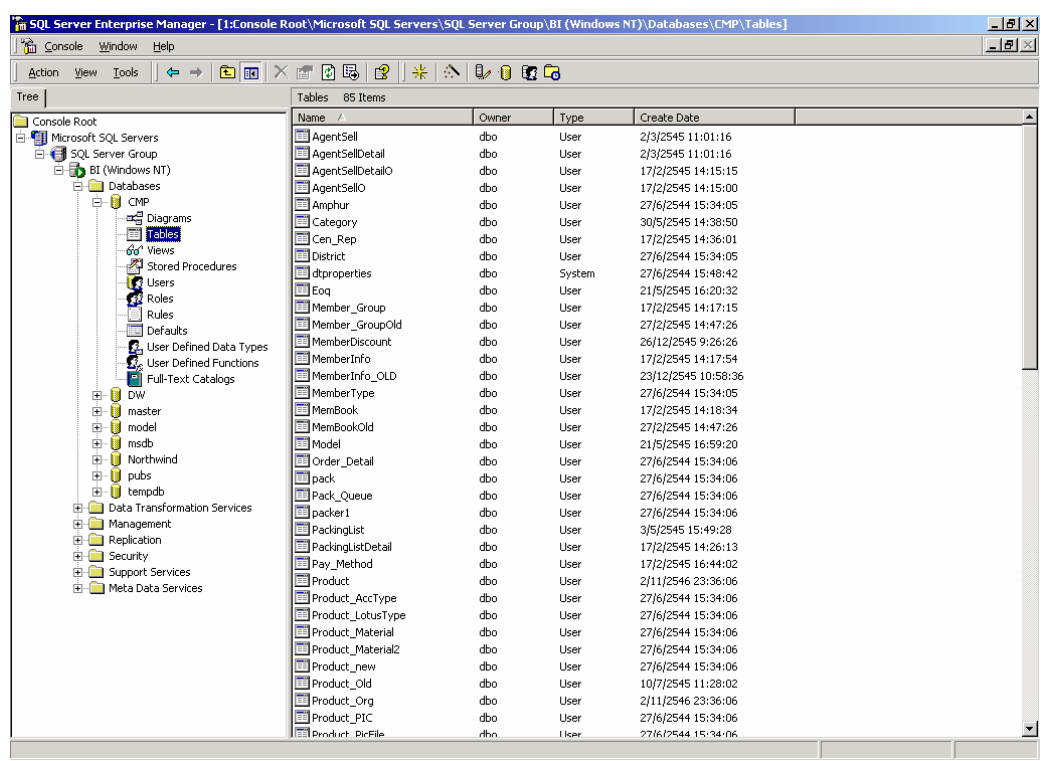

ภาพ 4.6แสดงฐานขอมูลชื่อ CMP ซึ่งจัดเก็บรายการขอมูลของระบบตาง ๆ

การออกแบบคลังขอมูลนั้นจะตองพิจารณาถึงขอมูลที่จะนําไปจัดเก็บใน คลังขอมูลวาเกี่ยวของกับเรื่องใดแลวจึงเลือกจัดเก็บเฉพาะตารางขอมูลที่เกี่ยวของเทานั้น ในที่นี้ เปนการสรางระบบวิเคราะหขอมูลยอดขาย ซึ่งมีมิติของขอมูลตามที่กําหนดไวดังนั้นจึงตอง พิจารณาฐานข้อมูลในส่วนของรายการขายของบริษัท ฯ พบว่ามีฐานข้อมูลที่เกี่ยวข้องและมี โครงสรางที่จะดึงไปจัดเก็บในคลังขอมูลดังนี้

1) **ตารางข้อมูลที่บันทึกรายการขายสินค้า** มีตารางที่เกี่ยวข้องจำนวน 2 ตาราง ดังที่ ไดแสดงไวในตาราง 4.1 (ดูโครงสรางฐานขอมูล ภาคผนวกค)

### ตาราง 4.1 แสดงฐานข้อมูลที่บันทึกรายการขายสินค้า

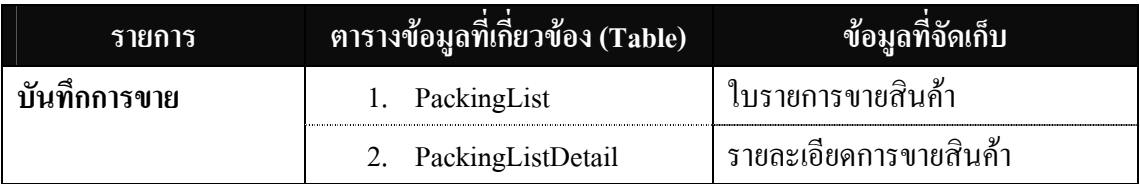

2) **ตารางข้อมูลที่สัมพันธ์กับรายการขายสินค้**า มีตารางที่จัดเก็บข้อมูลไว้ 3 มิติ คือ ช่องทางการจัดจำหน่าย ลูกค้าและสินค้า ดังที่ได้แสดงไว้ในตาราง 4.2 (ดูโครงสร้างฐานข้อมูล ภาคผนวก ฉ)

ิตาราง 4.2 แสดงฐานข้อมูลที่เกี่ยวข้องกับรายการขายสินค้า

| มิติข้อมูล (Dimensions) | ตารางข้อมูลที่เกี่ยวข้อง (Table) | ข้อมูลที่จัดเก็บ              |
|-------------------------|----------------------------------|-------------------------------|
| ช่องทางการจัดจำหน่าย    | แบ่งโดยเขตการขาย                 |                               |
|                         | Province                         | รหัสและรายชื่อจังหวัด         |
|                         | 2.<br>Amphur                     | รหัสและรายชื่ออำเภอ           |
|                         | 3. MemberInfo                    | รหัสและรายระเอียดลูกค้า       |
|                         | แบ่งโดยประเภท                    |                               |
|                         | 1. RepType                       | รหัสและชื่อประเภทช่องทางจัด   |
|                         |                                  | จำหน่าย                       |
|                         | 2.<br>Rep_Office                 | รหัสและรายละเอียดสาขา         |
| ดูกค้า                  | MemberType                       | รหัสและรายชื่อประเภทลูกค้า    |
|                         | 2.<br>MemberInfo                 | รหัสและรายละเอียดลูกค้า       |
| สินค้า                  | ProductClass                     | รหัสและรายชื่อระดับชั้นสินค้า |
|                         | ProductGroup<br>2.               | รหัสและรายชื่อกลุ่มสินค้า     |
|                         | 3.<br>Category                   | รหัสและรายชื่อหมวด            |
|                         | Product<br>4.                    | รหัสและรายละเอียดสินค้า       |

เมื่อทราบชื่อตารางที่จําเปนสําหรับการวิเคราะหยอดขายทั้งหมดตามตาราง 4.1 และตาราง 4.2 แล้ว จึงทำการตรวจสอบโครงสร้างความสัมพันธ์ของตารางข้อมูลที่เกี่ยวข้อง ซึ่งจะ ใช้สำหรับการดึงข้อมูลไปพักไว้ที่คลังข้อมูล ในขั้นตอนต่อไปสามารถทำได้ด้วยการใช้ Enterprise Managerดังภาพ 4.7

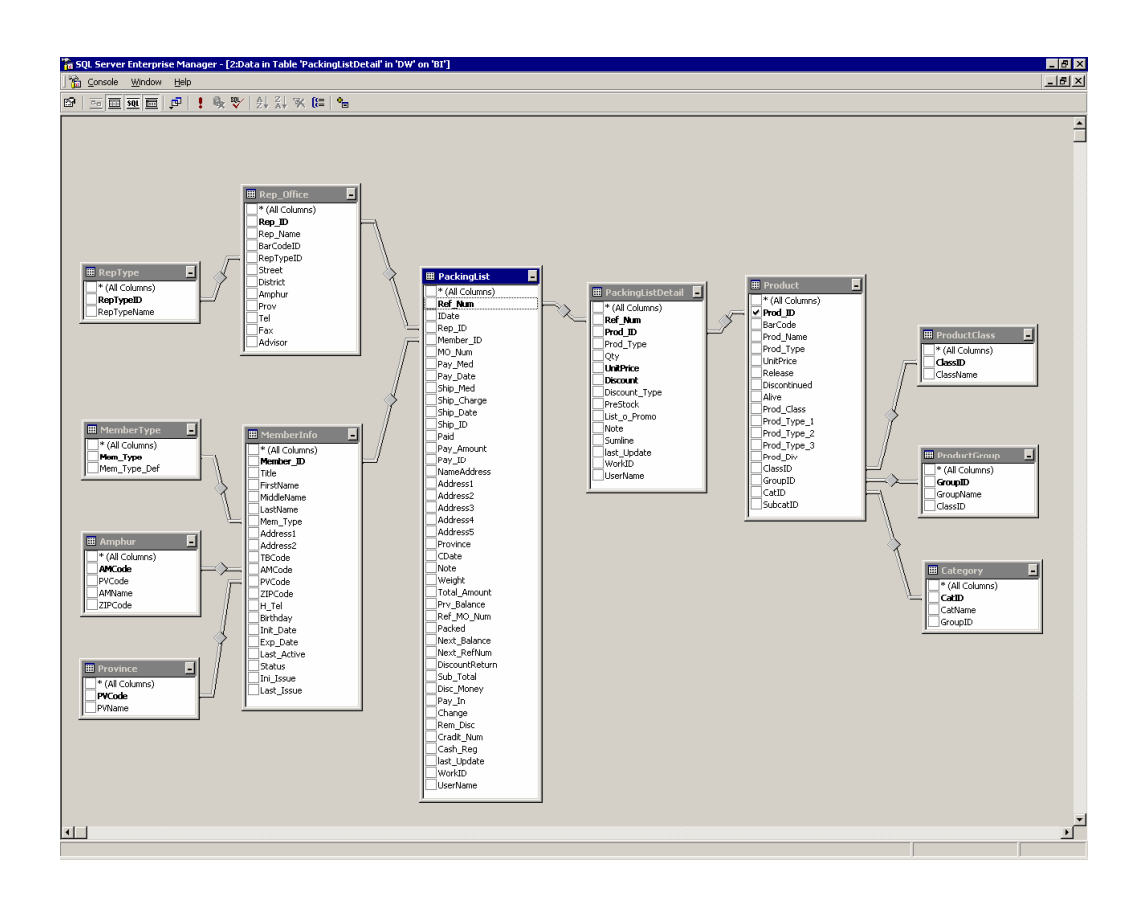

ภาพ 4.7แสดงความสัมพันธของฐานขอมูลสําหรับการบันทึกการขาย

## **การพิจารณาตัววัดเชิงปริมาณ มิติและการออกแบบตารางขอเท็จจริงสําหรับการ วิเคราะหยอดขาย**

หลังจากที่ทราบความสัมพันธ์ของข้อมูลที่บันทึกการขายไว้แล้ว ในขั้นตอนต่อมา เปนการสรางตารางขอเท็จจริง ขึ้น ซึ่งการออกแบบตารางขอเท็จจริงนี้ไดคํานึงถึงคาตัววัดเชิง ปริมาณ มิติ และความตองการในการวิเคราะหขอมูล ซึ่งการสรางโครงสรางของตารางขอเท็จจริง จะทําใหเราสามารถมองเห็นโครงสรางของขอมูลที่สามารถนํามาวิเคราะหทั้งหมด

จากความตองการในการวิเคราะหยอดขายจะพบวาตารางขอเท็จจริงไดสรางขึ้น เพื่อเก็บข้อมูลในทุกมิติที่ต้องการวิเคราะห์ รวมทั้งค่าตัวเลขที่ใช้ในการวัดตามต้องการดังนี้

| ประเภท     | ชื่อ                 | ี ตารางที่จัด <u>เก็บ</u>   | ้ค่าที่เป็นไปได้ |
|------------|----------------------|-----------------------------|------------------|
| ตัววัดเชิง | ยอดขาย (จำนวนหน่วย)  | PackingListDetail.Qty       | จำนวนจริงใด ๆ    |
| ปริมาณ (1) |                      |                             |                  |
| ตัววัดเชิง | ยอดขาย (บาท)         | PackingListDetail.UnitPrice | จำนวนจริงใด ๆ    |
| ปริมาณ (2) | Qty * UnitPrice      | และ PackingListDetail.Qty   |                  |
| มิติ (1)   | ช่องทางการจัดจำหน่าย | PackingList.Rep ID          | เชียงใหม่        |
|            | (แบ่งโดยเขตการขาย)   |                             |                  |
| มิติ (2)   | ช่องทางการจัดจำหน่าย | PackingList.Rep ID          | The Mall         |
|            | (แบ่งโดยประเภท)      |                             |                  |
| มิติ (3)   | ลูกค้า               | PackingList.Member ID       | นายสมชาย         |
| มิติ (4)   | สินค้า               | Product.Prod ID             | Cross Stitch     |
| มิติ (5)   | เวลา                 | PackingList.IDate           | 1/1/2546         |

ตาราง 4.3แสดงความสัมพันธระหวางตัววัดเชิงปริมาณ และมิติที่จะเกิดขึ้นในตารางขอเท็จจริง

จากมิติที่จะนํามาสรางมุมมองของขอมูลและตัววัดเชิงปริมาณที่เปนคาของขอมูล ตามตาราง 4.3 จะทําใหไดตารางขอเท็จจริงที่เก็บขอมูลรายการขายที่เกิดขึ้นทั้งหมดที่รวมเอามิติ และตัววัดเชิงปริมาณที่ตองการวิเคราะหขอมูลมาอยูในตารางเดียวกัน ดังโครงสรางตามตาราง 4.4

ิ ตาราง 4.4 โครงสร้างข้อมูลของตารางข้อเท็จจริงที่ได้ออกแบบไว้เพื่อการวิเคราะห์ยอดขาย ชื่อตาราง: **SalesFact**

จากลักษณะของตารางขอเท็จจริงชื่อSalesFact ที่ออกแบบนี้เปนการออกแบบ ดวยลักษณะตารางขอมูลแบบดาว คือ มีตัวแบบมิติขอมูลที่มีตารางขอเท็จจริงขนาดใหญอยูตรง กลางเพียงหนึ่งตารางและมีตารางมิติขอมูลจํานวนหนึ่งอยูรายรอบเพื่อกําหนดมุมมองที่จะมีตอตัว วัดเชิงปริมาณในตารางขอเท็จจริงนี้ซึ่งจํานวนมุมมองจะเทากับจํานวนตารางมิติที่รายรอบอยูและ เทากับมิติที่เชื่อมตอโดยตรงกับตารางขอเท็จจริงดังภาพ 4.8

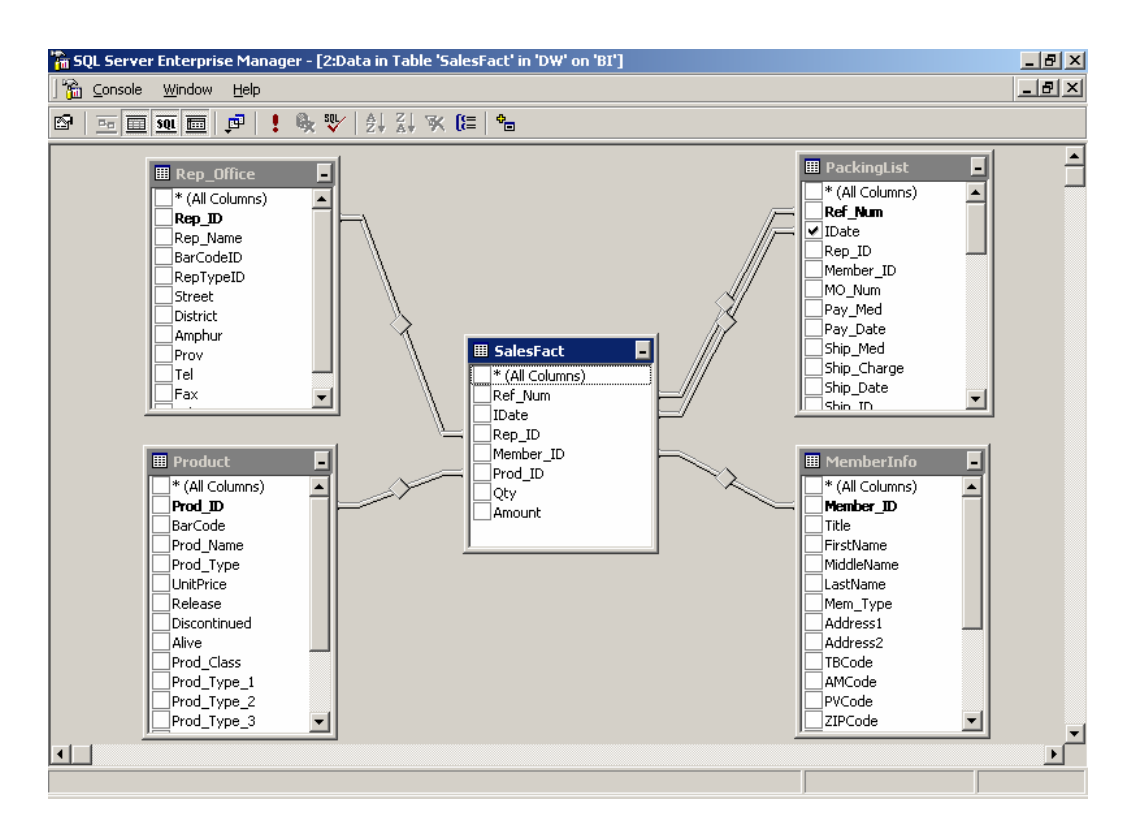

.<br>ภาพ 4.8 แสดงตารางมิติที่สัมพับธ์กับตารางข้อเท็จจริงที่สร้างขึ้น

### **4.4.2 การดึงขอมูลเขามายังคลังขอมูล**

การดึงขอมูลจาก"CMP" มายังคลังขอมูลนั้น มีความจําเปนตอการวิเคราะหขอมูล เนื่องจากข้อมูลที่จัดเก็บอยู่ใน CMP เป็นข้อมูลที่ยังมีการเคลื่อนไหวของข้อมูลอยู่ กล่าวคือ ยังมีการ เพิ่ม ลบและแกไขขอมูลอยูตลอดเวลาจึงทําใหไมสามารถนําขอมูลที่ยังเปนรายการความเลื่อนไหว ้นี้มาทำการวิเคราะห์ได้ เพราะจะทำให้เกิดการคลาดเคลื่อนของข้อมูล

ึ คลังข้อมูลเป็นจุดพักข้อมูลซึ่งถือว่าข้อมูลที่ดึงจากข้อมูลรายการมาพักไว้แล้ว เป็น ข้อมูลที่ไม่มีการเคลื่อนไหวอีก จากนั้นจึงนำข้อมูลที่พักไว้นี้ไปสร้างรูปแบบเพื่อการวิเคราะห์ต่อไป ในที่นี้จะต้องสร้างฐานข้อมูลขึ้นใหม่เพื่อเป็นคลังข้อมูล ด้วยการใช้Enterprise Manager เป็น เครื่องมือโดยตั้งชื่อวา "DW"

จากการออกแบบคลังขอมูล ในขอที่4.4.1 จะไดรายการตารางขอมูลที่จําเปน สําหรับการวิเคราะหยอดขายทั้งหมด ซึ่งตารางกลุมนี้จะตองถูกดึงมาพักไวยังคลังขอมูล ที่ชื่อ "DW" ในขั้นตอนนี้สามารถใช้ Data Transformation Service เป็นเครื่องมือในการดึงข้อมูลได้ โดย

ขั้นตอนการดึงขอมูลนี้เรียกวา ETL (Extract, Transform, Load) ซึ่งตาราง ที่จะทํา ETL ไปยัง "DW" มีดังนี้ (การทํา ETL ดูภาคผนวกง)

| ต้นทาง                      | Extract,             | ปลายทาง              |
|-----------------------------|----------------------|----------------------|
| ฐานข้อมูล "CMP"             | <b>Transform and</b> | ฐานข้อมูล "DW"       |
| (ข้อมูลรายการ)              | Load (ETL)           | (คลังข้อมูล)         |
| 1)<br>CMP.Amphur            | $ETL \rightarrow$    | DW.Amphur            |
| 2)<br>CMP.Category          | ETL $\rightarrow$    | DW.Category          |
| 3)<br>CMP.MemberInfo        | ETL $\rightarrow$    | DW.MemberInfo        |
| 4)<br>CMP.MemberType        | $ETL \rightarrow$    | DW.MemberType        |
| 5)<br>CMP.PackingList       | $ETL \rightarrow$    | DW.PackingList       |
| 6)<br>CMP.PackingListDetail | ETL $\rightarrow$    | DW.PackingListDetail |
| 7)<br>CMP.Product           | ETL $\rightarrow$    | DW.Product           |
| 8)<br>CMP.ProductClass      | $ETL \rightarrow$    | DW.ProductClass      |
| 9)<br>CMP.ProductGroup      | $ETL \rightarrow$    | DW.ProductGroup      |
| 10) CMP.Province            | $ETL \rightarrow$    | DW.Province          |
| 11) CMP.Rep_Office          | $ETL \rightarrow$    | DW.Rep_Office        |
| 12) CMP.RepType             | ETL $\rightarrow$    | DW.RepType           |

ิ ตาราง 4.5 แสดงรายการตาราง จากฐานข้อมูล CMP ที่จะดึงไปพักไว้ที่ DW

เมื่อทํา ETL ขอมูลดังตาราง 4.5 เขามาสูคลังขอมูล แลว ในขั้นตอนนี้จึงสราง ตารางขอเท็จจริงชื่อSalesFact ตามที่ไดออกแบบไวดังตาราง 4.4 และสรางความสัมพันธของมิติที่ เกี่ยวข้องตามภาพ 4.8 จะใด้ข้อมูลของ SalesFact มีลักษณะดังภาพ 4.9 (การทำ ETL ควรทำอย่าง น้อยวันละครั้งในเวลากลางคืน เพื่อให้ข้อมูลที่อยู่ใน DW มีความทันสมัยทุกวัน)

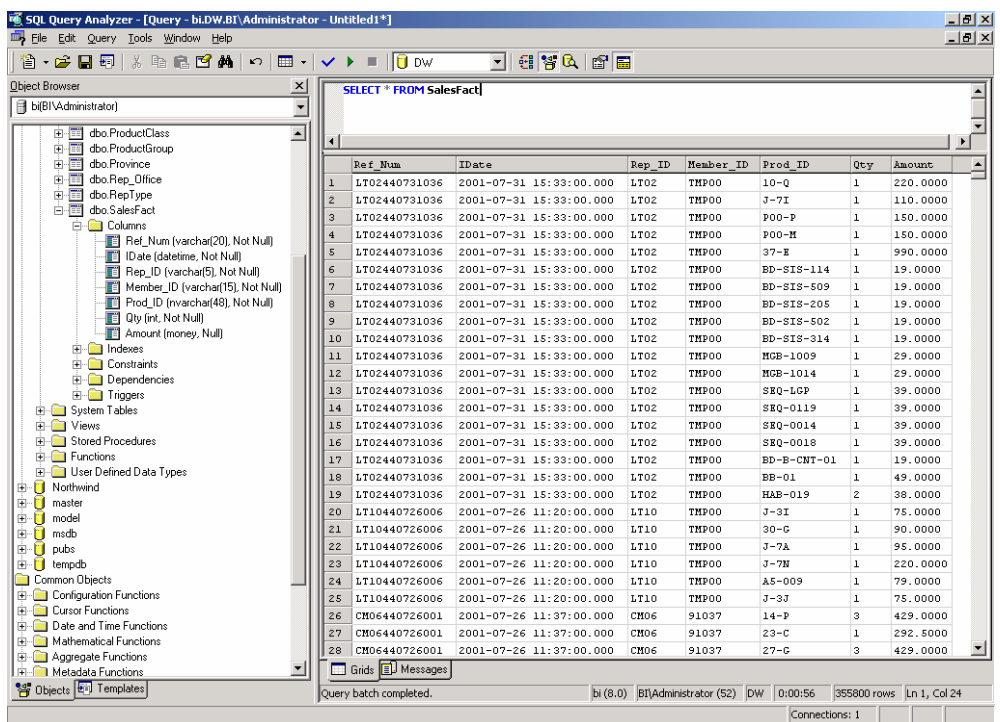

ภาพ 4.9แสดงลักษณะของขอมูลที่จัดเก็บไวใน DW.SalesFact ที่ไดสรางขึ้น

### **4.4.3 การสรางลูกบาศก**

จากการวิเคราะห์มิติข้อมูลในการวิเคราะห์ยอดขายแล้ว พบว่าต้องสร้างลูกบาศก์ OLAP ทั้งสิ้น 3ลูกบาศกดังนี้

- 1) **Sales by Locations** เพื่อใชวิเคราะหขอมูลยอดขายที่แบงแยกโดยเขตการขาย ของชองทางการจัดจําหนายเปนหลัก
- 2) **Sales by Outlets** เพื่อใชวิเคราะหขอมูลยอดขายที่แบงแยกโดยประเภทของ ช่องทางการจัดจำหน่ายเป็นหลัก
- 3) **Sales by Customer Type** เพื่อใชวิเคราะหขอมูลยอดขายที่แบงแยกโดย ประเภทของลูกค้าเป็นหลัก

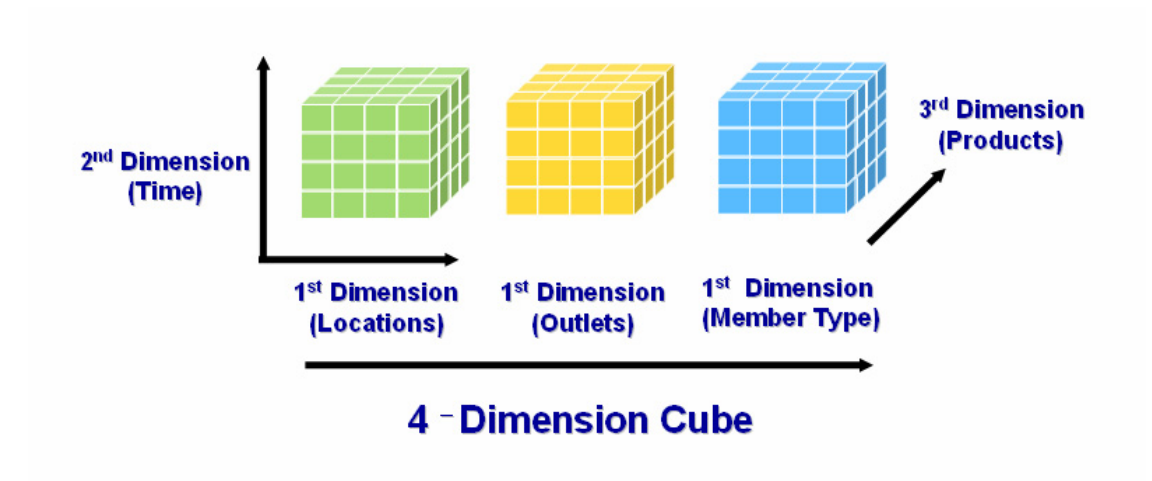

ภาพ 4.10แสดงโครงสรางของลูกบาศกและมิติที่จะสรางขึ้น

จากภาพ 4.10 จะเป็นการสร้างลูกบาศก์ OLAP แบบลูกบาศก์ 4 มิติขึ้น เพื่อให้ ี สามารถรองรับการวิเคราะห์ยอดขายตามข้อกำหนด โดยองค์ประกอบในการสร้างลูกบาศก์ จะต้อง ประกอบด้วยมิติและตัววัดเชิงปริมาณซึ่งสามารถเจาะลึกได้ตามระดับของข้อมูลที่กำหนดไว้

การสร้างลูกบาศก์ ทำได้โดยนำมิติ จากตาราง SaleFact มาสร้างลูกบาศก์ แต่ละ ลูกบาศกไดทั้งสิ้น 3 ลูกบาศกดังนี้

- 1) Sales by Locations
- 2) Sales by Outlets
- 3) Sales by Customer Type

จากลูกบาศก์ ทั้ง 3 ที่สร้างขึ้นนี้ สามารถแสดงความสัมพันธ์ของมิติที่ประกอบกัน เป็นลูกบาศก์ทั้ง 3 ได้ดังตาราง 4.6 (การสร้างลูกบาศก์ ดูภาคผนวก จ)

|                     | ชื่อลูกบาศก์:                 | ชื่อลูกบาศก์:                   | <u>ชื่อ</u> ลูกบาศก์:         |  |  |  |
|---------------------|-------------------------------|---------------------------------|-------------------------------|--|--|--|
|                     | <b>Sales by Locations</b>     | <b>Sales by Outlet</b>          | <b>Sales by Customer Type</b> |  |  |  |
| มิติข้อมูล :        | Location                      | <b>Outlet</b>                   | <b>Customer Type</b>          |  |  |  |
| ชั้นข้อมูลระดับ 1:  | ทุกจังหวัด                    | ทุกสาขา / จุดขาย                | ทุกสมาชิก                     |  |  |  |
| ชั้นข้อมูลระดับ 2:  | ชื่อจังหวัด                   | ประเภทสาขา / จุค                | ประเภทสมาชิก                  |  |  |  |
|                     |                               | ขาย                             |                               |  |  |  |
| ชั้นข้อมูลระดับ 3:  | ชื่ออำเภอ                     | ชื่อจุดขาย / สาขา               | ชื่อสมาชิก                    |  |  |  |
| ชั้นข้อมูลระดับ 4:  | รหัสสมาชิก                    |                                 |                               |  |  |  |
| มิติข้อมูลร่วม 1:   |                               | <b>Time</b>                     |                               |  |  |  |
| ชั้นข้อมูลระดับ 1:  |                               | ทุกปี (All year)                |                               |  |  |  |
| ชั้นข้อมูลระดับ 2:  |                               | ทั้งปี $(Year)$                 |                               |  |  |  |
| ชั้นข้อมูลระดับ 3:  |                               | รายใตรมาส (quarter)             |                               |  |  |  |
| ชั้นข้อมูลระดับ 4:  |                               | รายเคือน (Month)                |                               |  |  |  |
| ชั้นข้อมูลระดับ 5:  |                               | รายวัน (Day)                    |                               |  |  |  |
| มิติข้อมูลร่วม 2:   |                               | Product                         |                               |  |  |  |
| ชั้นข้อมูลระดับ 1:  |                               | ทุกสินค้า (All Product)         |                               |  |  |  |
| ชั้นข้อมูลระดับ 2:  |                               | ระดับชั้นสินค้า (Product Class) |                               |  |  |  |
| ชั้นข้อมูลระดับ 3:  | กลุ่มสินค้า (Product Group)   |                                 |                               |  |  |  |
| ชั้นข้อมูลระดับ 4:  | หมวดสินค้า (Product Category) |                                 |                               |  |  |  |
| ชั้นข้อมูลระดับ 5:  | รหัสสินค้า (Product)          |                                 |                               |  |  |  |
| ตัววัดเชิงปริมาณ 1: | <b>Sales Amount (Qty)</b>     |                                 |                               |  |  |  |
| ตัววัดเชิงปริมาณ 2: |                               | <b>Sales Amount (Baht)</b>      |                               |  |  |  |

ตาราง 4.6 แสดงโครงสร้างของลูกบาศก์ ทั้ง 3 ที่ต้องสร้างขึ้นรองรับการวิเคราะห์ข้อมูล

เมื่อออกแบบลูกบาศก์ OLAP แสร็จแล้ว จึงดำเนินการสร้างและประมวลผล ลูกบาศก์ OLAP ด้วย Analysis Service ซึ่งจะได้ผลลัพธ์ดังภาพ 4.11

| <b>The Analysis Manager</b>                          |                                 |                                         |                          |                  |                                 | $\Box$ ill $\times$        |
|------------------------------------------------------|---------------------------------|-----------------------------------------|--------------------------|------------------|---------------------------------|----------------------------|
| <b>The Console</b> Window<br>Help                    |                                 |                                         |                          |                  |                                 | $-1$ $\mathbb{F}$ $\times$ |
| $\Leftrightarrow$ $\Rightarrow$<br>Action View Tools | 白田段                             |                                         |                          |                  |                                 |                            |
| Tree                                                 |                                 |                                         |                          |                  |                                 |                            |
|                                                      |                                 |                                         |                          |                  |                                 |                            |
| Console Root<br>Analysis Servers                     | <b>Getting Started</b>          | Meta Data                               | Data                     |                  |                                 | A                          |
| ≐∯ ப                                                 |                                 |                                         |                          |                  |                                 |                            |
| <b>Engl</b> SalesAnalysis                            |                                 |                                         |                          |                  |                                 |                            |
| <b>E</b> Data Sources                                |                                 |                                         |                          |                  |                                 |                            |
| <b>E-</b> Cubes                                      |                                 |                                         |                          |                  |                                 |                            |
| Sales by Locations                                   | Locations                       |                                         |                          | All Locations    |                                 | ⊻                          |
| <b>E</b> Partitions                                  |                                 |                                         |                          |                  |                                 |                            |
| Cube Roles<br><b>E-1</b> Sales by Member Type        | Time                            |                                         | All Time                 |                  |                                 | $\overline{\phantom{0}}$   |
| Fi-Fill Sales by Outlets                             |                                 |                                         |                          |                  |                                 |                            |
|                                                      |                                 |                                         |                          |                  |                                 |                            |
| FI- Shared Dimensions                                |                                 |                                         |                          |                  |                                 |                            |
| <b>E-C</b> Mining Models                             |                                 |                                         |                          |                  |                                 |                            |
| <b>El Als</b> Database Roles                         |                                 |                                         |                          |                  |                                 |                            |
|                                                      |                                 |                                         |                          |                  |                                 |                            |
|                                                      |                                 |                                         |                          |                  |                                 |                            |
|                                                      |                                 |                                         |                          |                  |                                 |                            |
|                                                      |                                 |                                         |                          | MeasuresLevel    |                                 | $\hat{=}$                  |
|                                                      | Class Name                      | - Group Name                            | + Cat Name               | Oty              | Amount                          |                            |
|                                                      | All Product_Star                | All Product_Star Total                  |                          | 1,227,546        | \$163,355,800.43                |                            |
|                                                      |                                 | Beads Total                             |                          | 107,223          | ₿3,318,592.69                   |                            |
|                                                      |                                 | Beads Kits                              | Beads Kits Total         | 7,214            | \$601,034.01                    |                            |
|                                                      | Beads                           |                                         | + Bead Kits              | 7,214            | \$601,034.01                    |                            |
|                                                      |                                 | + Materials                             | Materials Total          | 100,008          | \$2,717,529.68                  |                            |
|                                                      |                                 | + Unspecified                           | <b>Unspecified Total</b> | $\mathbf{1}$     | \$29.00                         |                            |
|                                                      |                                 | <b>Book Total</b>                       |                          | 34,931           | \$5,535,485.00                  |                            |
|                                                      | <b>Book</b>                     | + Imported                              | Imported Total           | 25               | \$16,924.00                     |                            |
|                                                      |                                 | $+$ PINN                                | PINN Total               | 34,906           | \$5,518,561.00                  |                            |
|                                                      |                                 | Cross Stitch Total                      |                          | 1,009,246        | ₿146,844,678.06                 |                            |
|                                                      |                                 | + Cross Stitch Chart                    | Cross Stitch Chart Total |                  |                                 |                            |
|                                                      | Cross Shitch                    | + Cross Stitch Kits                     | Cross Stitch Kits Total  | 897,391          | \$143,985,912.21                |                            |
|                                                      |                                 | + Materials                             | Materials Total          | 107,765          | ₿1,066,922.12                   |                            |
|                                                      |                                 | + Photo to Stitch                       | Photo to Stitch Total    | 3,680            | \$1,772,243.72                  |                            |
|                                                      |                                 | + Unspecified                           | <b>Unspecified Total</b> | 410<br>550       | \$19,600.00                     |                            |
|                                                      | $+$ Flos                        | Flos Total                              |                          |                  | \$27,747.70                     |                            |
|                                                      | + Hobby Craft<br>+ Needle Craft | Hobby Craft Total<br>Needle Craft Total |                          | 1,131            | \$79,897.15                     |                            |
|                                                      | + Other                         | Other Total                             |                          | 24,249<br>50,216 | \$4,473,453.58<br>₿3,075,946.25 | $\blacktriangledown$       |

ภาพ 4.11 แสดงผลข้อมูลยอดขายที่ได้จากลูกบาศก์ที่ผ่านการประมวลผลแล้ว

### **4.4.4 การสอบถามขอมูล**

ข้อมูลที่ได้จากลูกบาศก์ OLAP ทั้ง 3 ที่ได้สร้างขึ้นนั้น จะมีลักษณะเป็น ตารางขอมูลตัวเลขที่สัมพันธกับมิติของของขอมูล ซึ่งทําใหมีปริมาณขอมูลจํานวนมาก ในการ ้วิเคราะห์ข้อมูลปริมาณมากเช่นนี้การแก้ปัญหาธุรกิจอย่างชาญฉลาดของไมโครซอฟต์ ได้จัดเตรียม ซอฟตแวรสําหรับสอบถามและนําเสนอขอมูลใหอยูในรูปแบบแผนภูมิหรือตาราง สามารถ ปรับเปลี่ยนมิติมุมมอง เจาะขอมูลในระดับตาง ๆ ของขอมูลไดอยางอิสระทั้งแนวตั้งและแนวนอน โดยเครื่องมือที่นำมาช่วยในการศึกษาครั้งนี้ ได้แก่

1) **Microsoft Data Analyzer 3.5** ถูกออกแบบมาเพื่อรองรับการวิเคราะหขอมูล จากลูกบาศก์ OLAP โดยเฉพาะ การใช้งานจึงไม่จำเป็นที่จะต้องมีทักษะในการใช้คอมพิวเตอร์มาก นัก ก็สามารถใช้งานได้โดยง่าย เช่น ผู้บริหาร เป็นต้น

การสอบถามรายงานที่นำเสนอข้อมูลภายใต้ Microsoft Data Analyzer นั้น ผู้ใช้ เพียงแตเลือกมิติที่ตองการวิเคราะหขอมูล พรอมทั้งตัววัดเชิงปริมาณที่ตองการทราบเทานั้น จากนั้น Data Analyzer จะดึงข้อมูลจากลูกบาศก์ OLAP ขึ้นมานำเสนออย่างอัตโนมัติ ซึ่งส่วนแสดงผลแต่ ้ละมิติสามารถเปิด-ปิด หรือย่อ-ขยายได้ตามต้องการ และยังมีความสามารถในการนำเสนอข้อมูล แบบตารางขอมูลแบบแผนภูมิทั้งแบบแทงและแบบวงกลม ซึ่งผูใชงานสามารถจัดลักษณะการ นำเสนอข้อมูลได้อย่างอิสระ โดยเลือกเจาะลึกในรายละเอียด หรือแสดงการเปรียบเทียบข้อมูลได้ หลากหลาย

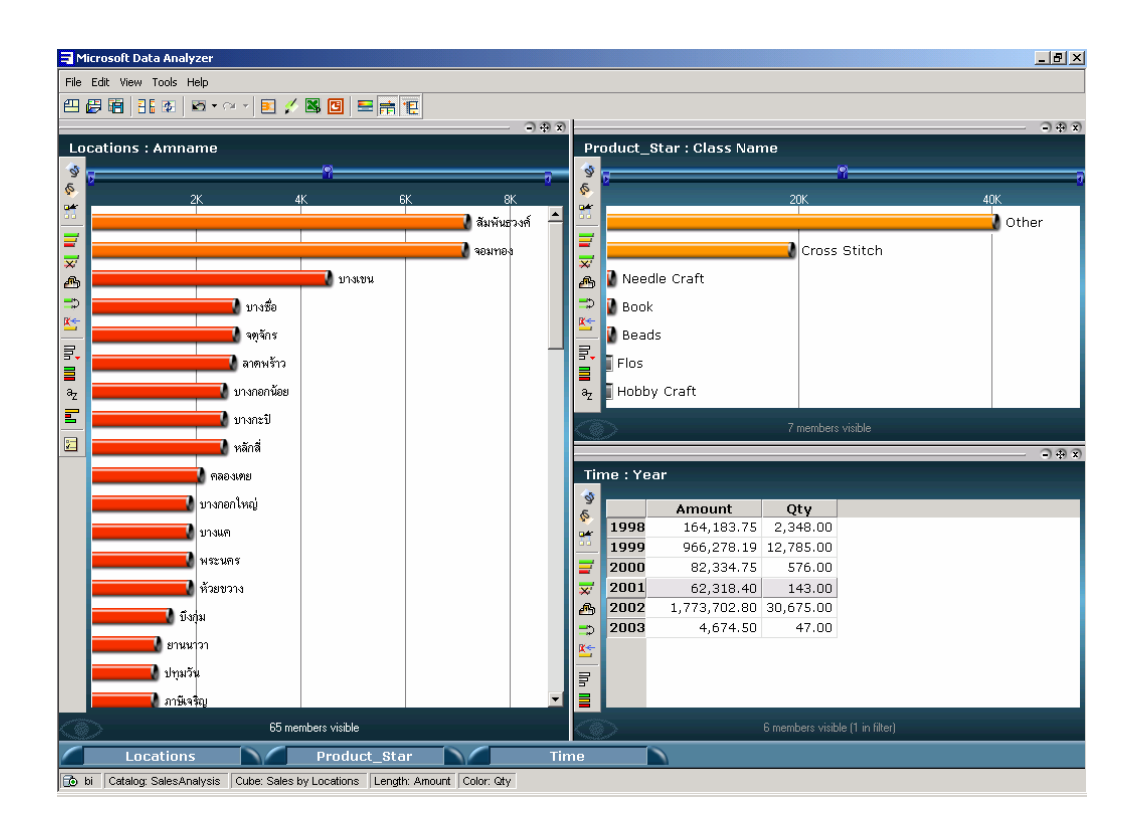

ภาพ 4.12 แสดงการนำเสนอข้อมูลจากลูกบาศก์ OLAP ชื่อ Locations

ึ จากภาพ 4.12 เป็นการนำเสนอข้อมูลเพื่อวิเคราะห์ยอดขายจากลูกบาศก์ OLAP ชื่อ Sales by Location ซึ่งไดเลือกมิติLocations นําเสนอขอมูลแบบแผนภูมิแทง ซึ่งเจาะลึกดูขอมูล เฉพาะพื้นที่กรุงเทพฯเรียงขอมูลจากมากไปหานอยและมิติProduct นําเสนอขอมูลแบบแผนภูมิ ี แท่ง ส่วนมิติ Time นำเสนอข้อมูลแบบตารางตัวเลข ซึ่งเลือกช่วงเวลาเฉพาะปี 2001 โดยมี ยอดขาย (บาท) และยอดขาย (หนวย) เปนตัววัดเชิงปริมาณ

ภาพ 4.13เปนการปรับเปลี่ยนมุมมองขอมูลโดยเลือกดูเฉพาะยอดขายทั้งหมดเปน ึ การเปรียบเทียบด้วยแผนภูมิแบบวงกลม ซึ่งนำเสนอยอดขายในแต่ละปีเป็นสัดส่วนร้อยละ

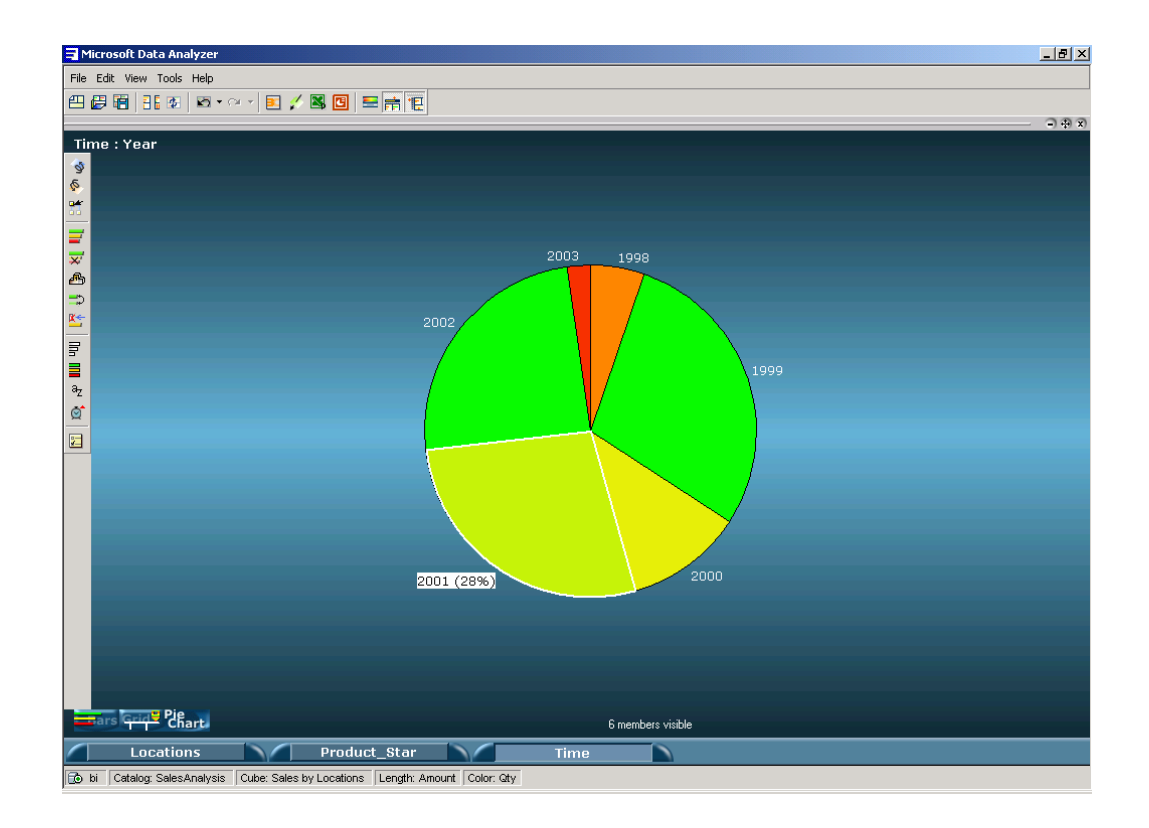

ภาพ 4.13 การนำเสนอข้อมูลจากลูกบาศก์ OLAP ชื่อ Sales by Locations ที่เลือกแสดงเฉพาะ Time

ี ส่วนภาพ 4.14 เป็นการนำเสนอข้อมูลเพื่อวิเคราะห์ยอดขายจากลูกบาศก์ OLAP ชื่อ Sales by Outlet ซึ่งได้เลือกมิติ Outlet นำเสนอข้อมูลแบบแผนภูมิวงกลม ซึ่งเจาะลึกดูข้อมูล เฉพาะสาขาเทสโกโลตัส ซึ่งนําเสนอยอดขายในแตละสาขาเปนสัดสวนรอยละ และมิติProduct ี นำเสนอข้อมูลยอคขายแต่ละระดับชั้นของสินค้า ส่วนมิติ Time นำเสนอข้อมูลแบบแผนภูมิแท่ง ซึ่ง แสดงชวงเวลาเปนรายปโดยมียอดขาย (บาท) เปนตัววัดเชิงปริมาณและใชระดับสีแสดงตัววัดเชิง ปริมาณยอดขาย (ชิ้น)

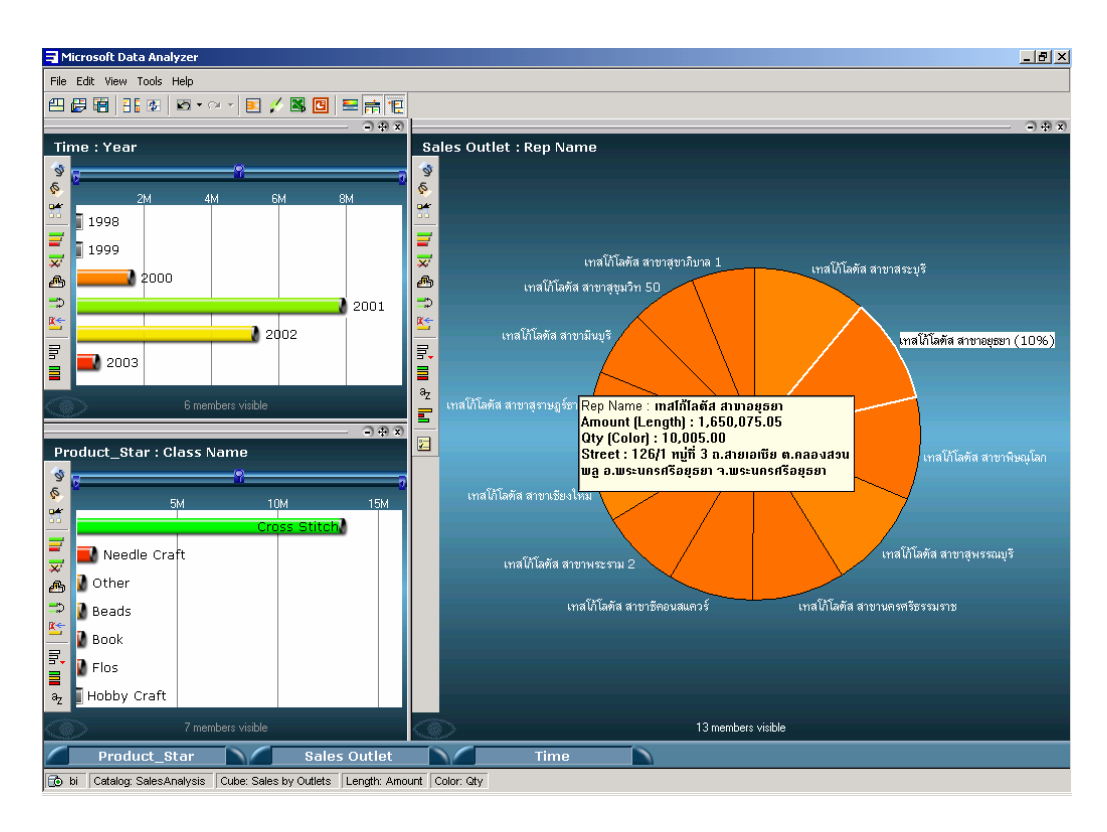

ภาพ 4.14 แสดงการนำเสนอข้อมูลจากลูกบาศก์ OLAP ชื่อ Sales by Outlet

2) Microsoft Excel XP เป็นโปรแกรมประเภท Spread sheet ซึ่งเป็นหนึ่งในชุด โปรแกรม Microsoft Office XP จากความสามารถที่มีมากมายในรุน XP นี้ไดรวมเอาความสามารถ ในการเชื่อมต่อกับ OLAP Server ใด้โดยตรง ทำให้ Microsoft Excel XP นี้ สามารถดึงข้อมูลจาก ลูกบาศก ที่สรางไวแลวเขามาแสดงผลในตารางคํานวณไดอยางงายดาย โดยสามารถแสดงผลขอมูล ไดทั้งตัวเลข ตัวอักษรและแผนภูมิแบบตาง ๆ ตามตองการอีกทั้งยังเปดโอกาสใหใชความสามารถที่ เรียกวา ตารางหมุนแกน (Pivot Table) เพื่อใชในการสอบถามและชวยกลั่นกรองหรือเลือกกลุมขอมูล รวมทั้งเจาะลึกข้อมูลในแต่ละชั้นที่สนใจได้ ประกอบกับผู้ใช้ส่วนใหญ่จะคุ้นเคยกับการใช้งาน Microsoft Excel อยูแลวจึงนับวา Microsoft Excel XP สามารถใชเปนสวนแสดงผลขอมูลสําหรับการ ้วิเคราะห์ยอดขายด้วยการแก้ปัญหาธุรกิจอย่างชาญฉลาดของไมโครซอฟต์ใด้เป็นอย่างดี ตามที่ได้ แสดงไวดังภาพ 4.15 ถึง 4.18

| 圖                                                                    | Microsoft Excel - OLAP<br>učlu<br>แก้ไข มุมมอง | uzen          | รูปแบบ                   | เครื่องมือ<br>ชื่อมูล หน้าต่าง วิธีใช้ |                                                                                                    |                        |            |           | พิมพ์ศากามเพื่อขอความช่วยเ <del>-</del> - # ×                                                           |  | $-10 \times$ |
|----------------------------------------------------------------------|------------------------------------------------|---------------|--------------------------|----------------------------------------|----------------------------------------------------------------------------------------------------|------------------------|------------|-----------|----------------------------------------------------------------------------------------------------|--|--------------|
| D # B # @ B Q \ \ & & @ - <   ~ - ~ -   & ∑ - 2  %   W # 100% - 2] . |                                                |               |                          |                                        |                                                                                                    |                        |            |           |                                                                                                    |  |              |
|                                                                      | $-10 -$<br>Tahoma                              |               |                          |                                        |                                                                                                    |                        |            |           | B I U   三三三国  59 % , 2 . 2    信存   田 • _ _ _ _ _ _ _ _ _ _ _ _ protTable -   御幽  門 역  !      眼 田  色 国 _ |  |              |
|                                                                      | D <sub>16</sub>                                | $f_x$         |                          |                                        |                                                                                                    |                        |            |           |                                                                                                    |  |              |
|                                                                      | A                                              |               | $\overline{B}$           | $\mathbb{C}$                           | D                                                                                                    | E                      | F          | G         | H                                                                                                    |  |              |
| 1                                                                    | Locations                                      | All Locations |                          |                                        |                                                                                                    |                        |            |           |                                                                                                    |  |              |
| $\overline{2}$                                                       |                                                |               |                          |                                        |                                                                                                    |                        |            |           |                                                                                                    |  |              |
| 3                                                                    | Amount                                         | Year          | $\overline{\phantom{a}}$ |                                        |                                                                                                    |                        |            |           |                                                                                                    |  |              |
| $\Delta$                                                             | Class Name $\vert \mathbf{v} \vert$            |               | 1998                     | 1999                                   | 2000                                                                                                    | 2001                   | 2002       | 2003      | ผลรวมทั้งหมด                                                                                            |  |              |
| 5                                                                    | <mark>เจ (แสดงทั้งหมด)</mark>                  |               |                          |                                        | 112.235                                                                                                    | 389.535                | 2,769,811  | 47,012    | 3,318,593                                                                                               |  |              |
| 6                                                                    | El Deads                                       |               | 60,798                   | 2,439,334                              | 922,592                                                                                                    | 1,299,914              | 670,699    | 42,147    | 5,535,485                                                                                               |  |              |
| 7                                                                    | E-W Book                                       |               | 24,197                   | 43,970,994                             | 16,048,854                                                                                                    | 40,337,362             | 34,595,918 | 3,467,353 | 146,844,678                                                                                             |  |              |
| 8                                                                    | El-IV Cross Stitch                             |               |                          |                                        |                                                                                                    | 23,792                 | 3,897      | 59        | 27,748                                                                                                  |  |              |
| $\overline{9}$                                                       | El V Flos                                      |               |                          |                                        |                                                                                                    |                        | 79,856     | 42        | 79.897                                                                                                  |  |              |
| 10                                                                   | E-M Hobby Craft                                |               |                          |                                        | 888,268                                                                                                    | 2,228,819              | 1,314,014  | 42,353    | 4,473,454                                                                                               |  |              |
| 11                                                                   | Fi-W Needle Craft                              |               | 2.460                    | 908.072                                | 555.474                                                                                                    | 757.803                | 797,071    | 55,066    | 3,075,946                                                                                               |  |              |
| 12                                                                   | E-W Other                                      |               | 87,455                   | 47,318,400                             | 18,527,423                                                                                                    | 45,037,225             | 40,231,265 | 3,654,032 | 163,355,800                                                                                             |  |              |
| 13                                                                   |                                                |               |                          |                                        |                                                                                                    |                        |            |           |                                                                                                    |  |              |
| 14                                                                   |                                                |               |                          |                                        |                                                                                                    |                        |            |           |                                                                                                    |  |              |
| 15                                                                   |                                                |               |                          |                                        |                                                                                                    |                        |            |           |                                                                                                    |  |              |
| 16                                                                   | <b>GOR4</b>                                    | ยกเล็ก        |                          |                                        |                                                                                                    |                        |            |           |                                                                                                    |  |              |
| $\overline{17}$                                                      |                                                |               |                          |                                        |                                                                                                    |                        |            |           |                                                                                                    |  |              |
| 18                                                                   |                                                |               |                          |                                        |                                                                                                    |                        |            |           |                                                                                                    |  |              |
| 19                                                                   |                                                |               |                          |                                        |                                                                                                    |                        |            |           |                                                                                                    |  |              |
| 20                                                                   |                                                |               |                          |                                        |                                                                                                    |                        |            |           |                                                                                                    |  |              |
| $\overline{21}$<br>$\overline{22}$                                   |                                                |               |                          |                                        |                                                                                                    |                        |            |           |                                                                                                    |  |              |
| 23                                                                   |                                                |               |                          |                                        |                                                                                                    |                        |            |           |                                                                                                    |  |              |
| 24                                                                   |                                                |               |                          |                                        |                                                                                                    |                        |            |           |                                                                                                    |  |              |
| 25                                                                   |                                                |               |                          |                                        |                                                                                                    |                        |            |           |                                                                                                    |  |              |
| $\overline{26}$                                                      |                                                |               |                          |                                        |                                                                                                    |                        |            |           |                                                                                                    |  |              |
| 27                                                                   |                                                |               |                          |                                        |                                                                                                    |                        |            |           |                                                                                                    |  |              |
| 28                                                                   |                                                |               |                          |                                        |                                                                                                    |                        |            |           |                                                                                                    |  |              |
| 29                                                                   |                                                |               |                          |                                        |                                                                                                    |                        |            |           |                                                                                                    |  |              |
| 30                                                                   |                                                |               |                          |                                        |                                                                                                    |                        |            |           |                                                                                                    |  |              |
| 31                                                                   |                                                |               |                          |                                        |                                                                                                    |                        |            |           |                                                                                                    |  |              |
| 32                                                                   |                                                |               |                          |                                        |                                                                                                    |                        |            |           |                                                                                                    |  |              |
| 33                                                                   |                                                |               |                          |                                        |                                                                                                    |                        |            |           |                                                                                                    |  |              |
| 34                                                                   |                                                |               |                          |                                        |                                                                                                    |                        |            |           |                                                                                                    |  |              |
| $H + F$                                                              |                                                |               |                          |                                        | $\blacksquare$ <b>Sales by Location (Amount)</b> $\triangle$ Sales by Location Chart $\triangle$ Sales by Outlet(Unit) | Sales by Outlet Ch   4 |            |           |                                                                                                    |  | ∗II          |
| พร้อม                                                                |                                                |               |                          |                                        |                                                                                                    |                        |            |           |                                                                                                    |  |              |

ภาพ 4.15 แสดงการใชตารางหมุนแกนของ Microsoft Excel XP เพื่อแสดงขอมูลจากลูกบาศก

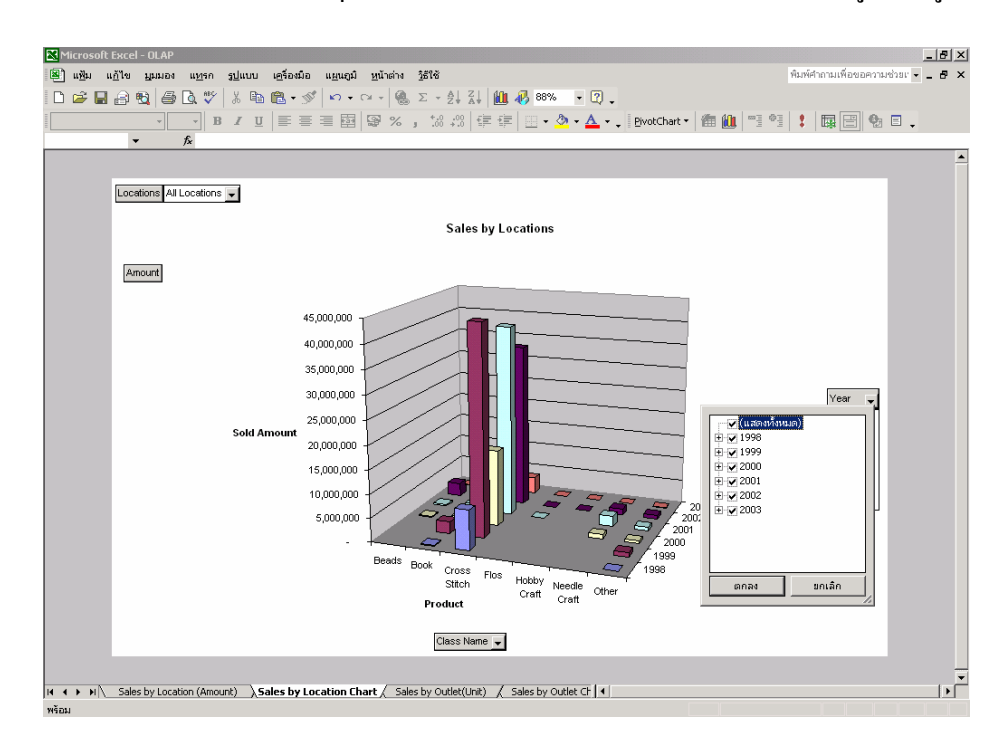

ภาพ 4.16 แสดงการใชแผนภ ูมิแบบแทงของ Microsoft Excel XP เพื่อแสดงขอมูลแบบแผนภูมิ

|                 | Microsoft Excel - OLAP    |                                                                                                    |                                    |              |                                  |         |         |         |              |              |                                                |   | $-10x$ |     |
|-----------------|---------------------------|----------------------------------------------------------------------------------------------------|------------------------------------|--------------|----------------------------------|---------|---------|---------|--------------|--------------|------------------------------------------------|---|--------|-----|
| 图1              | แฟ้ม แก้ไข มมมอง          | แหรก รูปแบบ                                                                                                    | เครื่องมือ ข้อมูล หน้าต่าง วิธีใช้ |              |                                  |         |         |         |              |              | พิมพ์คำถามเพื่อขอความช่วยเ <del>-</del> - FF X |   |        |     |
|                 |                           | D <del>B B B</del> B B <sup>+</sup> X b B + <   − − − −   B Σ + 21 A   A 100% + 0 .                                    |                                    |              |                                  |         |         |         |              |              |                                                |   |        |     |
|                 | Tahoma                    | ▼10 ▼ B Z U   三三三国   59 % , 38 . 38   年年   田 • 少 • △ • 、   gvotTable ▼ 海 仙   門 °   ↓   鳳   □   它   D                   |                                    |              |                                  |         |         |         |              |              |                                                |   |        |     |
|                 | C22                       | fx Unspecified                                                                                                    |                                    |              |                                  |         |         |         |              |              |                                                |   |        |     |
|                 | A                         | B                                                                                                    | $\mathbb{C}$                       | $\mathbb{D}$ | F                                | F       | G       | H       |              | J.           | K                                              | L | M      |     |
|                 | Sales Outlet              | All Sales Outlet v                                                                                                    |                                    |              |                                  |         |         |         |              |              |                                                |   |        |     |
| $\overline{2}$  |                           |                                                                                                    |                                    |              |                                  |         |         |         |              |              |                                                |   |        |     |
| 3               | Oty                       |                                                                                                    |                                    |              | Year<br>$\overline{\phantom{a}}$ |         |         |         |              |              |                                                |   |        |     |
| Δ               | Class Name v Group Name   |                                                                                                    | Cat Name                           | Prod Id      | 1998                             | 1999    | 2000    | 2001    | 2002         | 2003         | ผลรามทั้งหมด                                   |   |        |     |
| 5               | Beads                     |                                                                                                    |                                    |              |                                  |         | 4.877   | 16.152  | 84.795       | 1.400        | 107.224                                        |   |        |     |
| ĥ               | <b>Book</b>               |                                                                                                    |                                    |              | 974                              | 12.258  | 10.785  | 6.744   | 3.949        | 224          | 34,934                                         |   |        |     |
| 7               | Cross Stitch              | Cross Stitch Kits                                                                                                    | Accessories                        |              | 4,261                            | 37,530  | 18,956  | 30,289  | 30,940       | 2,924        | 124,900                                        |   |        |     |
| 8               |                           |                                                                                                    | Discontinue                        |              | 5.396                            | 38.096  | 19.784  | 16.818  | 11.214       | 1.933        | 93.241                                         |   |        |     |
| 9               |                           |                                                                                                    | General                            |              | 34,890                           | 175,210 | 101,095 | 143,613 | 105,674      | 9,142        | 569.624                                        |   |        |     |
| 10              |                           |                                                                                                    | Licensed                           |              | 337                              | 7.736   | 2.069   | 3,004   | 5,667        | 200          | 19,013                                         |   |        |     |
| 11              |                           |                                                                                                    | Mini Kits                          |              |                                  |         |         | 2,972   | 3,569        | 162          | 6,703                                          |   |        |     |
| 12              |                           |                                                                                                    | Oriental                           |              | 2,839                            | 11,699  | 6,354   | 12,194  | 7,927        | 569          | 41,582                                         |   |        |     |
| 13              |                           |                                                                                                    | Thai Portraits                     |              | 2.409                            | 4.709   | 2,472   | 2,035   | 2,110        | 95           | 13,830                                         |   |        |     |
| 14              |                           |                                                                                                    | Unspecified                        |              |                                  | 331     | 283     | 9,856   | 16,921       | 3,005        | 30,396                                         |   |        |     |
| 15              |                           | Cross Stitch Kits ผลราม                                                                                                |                                    |              | 50,132                           | 275,311 | 151,013 | 220,781 | 184,022      | 18,030       | 899,289                                        |   |        |     |
| 16              |                           | Materials                                                                                                    | Fabric                             |              | 13,031                           | 37.393  | 30.389  | 1.555   | 958          | 114          | 83,440                                         |   |        |     |
| 17              |                           |                                                                                                    | Flos                               | <b>DMC</b>   | 2,291                            | 10,276  | 603     | 440     | 5,683        | 96           | 19,389                                         |   |        |     |
| 18              |                           |                                                                                                    |                                    | DMC-05       |                                  |         |         |         | 11           |              | 11                                             |   |        |     |
| 19              |                           |                                                                                                    |                                    | <b>VNS</b>   |                                  | 269     | 2,241   | 2,368   | 48           |              | 4,926                                          |   |        |     |
| 20              |                           |                                                                                                    | Flos ผลราม                         |              | 2,291                            | 10,545  | 2,844   | 2,808   | 5,742        | 96           | 24,326                                         |   |        |     |
| 21              |                           | Materials ผลราม                                                                                                    |                                    |              | 15.322                           | 47.938  | 33,233  | 4.363   | 6.700        | 210          | 107.766                                        |   |        |     |
| 22              |                           | Photo to Stitch                                                                                                    | Unspecified                        |              | 333                              | 1,010   | 891     | 637     | 756          | 53           | 3,680                                          |   |        |     |
| $\overline{23}$ |                           | Photo to Stitch ผลราม                                                                                                  |                                    |              | 333                              | 1,010   | 891     | 637     | 756          | 53           | 3,680                                          |   |        |     |
| 24              |                           | Unspecified                                                                                                    |                                    |              |                                  |         |         |         | 410          |              | 410                                            |   |        |     |
|                 | 25 Cross Stitch ผลรวม     |                                                                                                    |                                    |              | 65,787                           | 324,259 | 185,137 | 225,781 | 191,888      | 18,293       | 1,011,145                                      |   |        |     |
|                 | 26 Flos<br>27 Hobby Craft |                                                                                                    |                                    |              |                                  |         |         | 421     | 128<br>1.130 | 1            | 550<br>1.130                                   |   |        |     |
| 28              |                           | Clay<br>Paper                                                                                                    |                                    |              |                                  |         |         |         |              | $\mathbf{1}$ | $\mathbf{1}$                                   |   |        |     |
|                 | 29 Hobby Craft ผลราม      |                                                                                                    |                                    |              |                                  |         |         |         | 1.130        | $\mathbf{1}$ | 1,131                                          |   |        |     |
|                 | 30 Needle Craft           |                                                                                                    |                                    |              |                                  |         | 6.312   | 12.022  | 6.317        | 198          | 24,849                                         |   |        |     |
|                 | 31 Other                  |                                                                                                    |                                    |              | 25                               | 1,643   | 5,513   | 11,403  | 30,688       | 948          | 50,220                                         |   |        |     |
| 32              | ่ ผลรวมทั้งหมด            |                                                                                                    |                                    |              | 66.786                           | 338.160 | 212.624 | 272.523 | 318,895      | 21.065       | 1,230,053                                      |   |        |     |
| 33              |                           |                                                                                                    |                                    |              |                                  |         |         |         |              |              |                                                |   |        |     |
| 34              |                           |                                                                                                    |                                    |              |                                  |         |         |         |              |              |                                                |   |        |     |
|                 |                           | II (+ + +   +   Sales by Location (Amount) / Sales by Location Chart > Sales by Outlet (Unit) / Sales by Outlet CF   + |                                    |              |                                  |         |         |         |              |              |                                                |   |        | ▶ΙΓ |
| wšau            |                           |                                                                                                    |                                    |              |                                  |         |         |         |              |              |                                                |   |        |     |

ภาพ 4.17 แสดงการใช้ตารางหมุนแกนเพื่อเจาะลึกให้แสดงข้อมูลในระดับชั้นที่ต้องการ

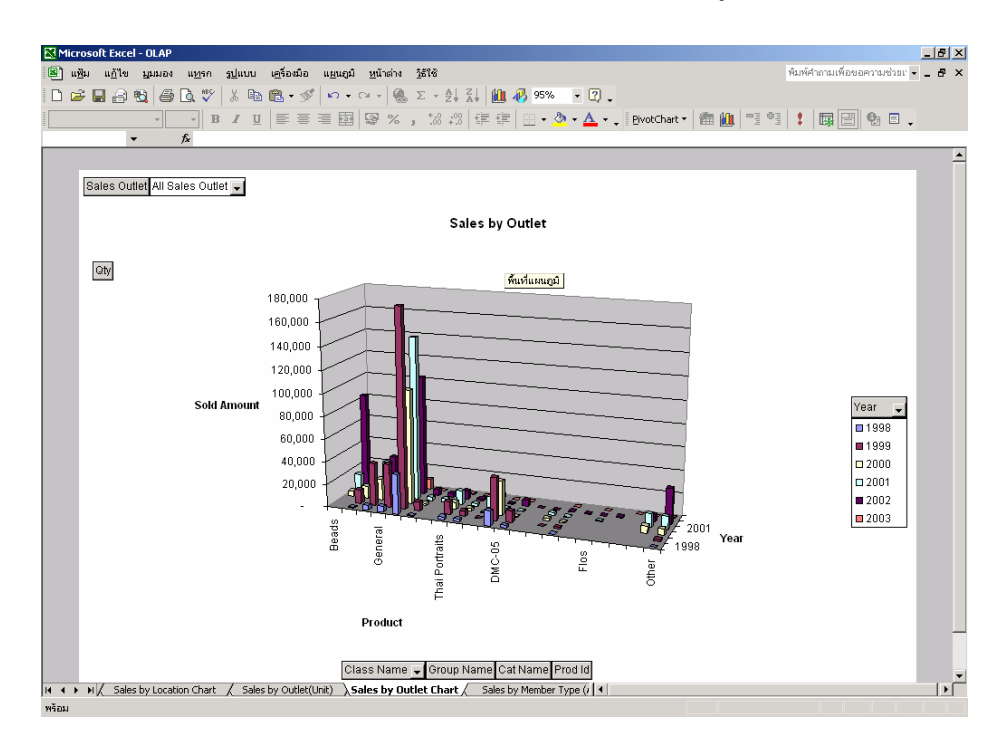

ภาพ 4.18 แสดงความเชื่อมโยงระหวางตารางหมุนแกนในภาพ 4.17 และการแสดงขอม ูลแบบ แผนภูมิ

#### **4.5 การทดสอบระบบควบคูไปกับผูใชงาน**

การทดสอบการวิเคราะหยอดขายดวยการแกปญหาธุรกิจอยางชาญฉลาดของ ไมโครซอฟตที่ไดพัฒนาขึ้นจากความตองการของผูใชนี้ไดทดสอบรวมกับผูจัดการฝายขาย ซึ่งการ ทดสอบคำเนินการโดยนำตัวอย่างคำถามในการวิเคราะห์ยอดขายของผู้จัดการฝ่ายขายที่ได้ให้ ตัวอย่างไว้ในข้อ 4.1.4 มาใช้เพื่อให้รายงานวิเคราะห์ยอดขายแสดงผลข้อมูลตามการสอบถามในแต่ ละข้อ โดยให้ผู้จัดการฝ่ายขายใช้ Microsoft Data Analyzer เป็นตัวแสดงผลรายงาน และทำการ ประเมินผลความพึงพอใจของรายงานหลังการทดสอบดวย (ดูแบบประเมิน ภาคผนวก ซ) ซึ่งผลที่ ไดจากการทดสอบรายงาน มีดังนี้

#### **4.5.1 ตัวอยางคําถามในการวิเคราะหยอดขาย**

1) ในไตรมาสที่ 1 ปี 2001 สินค้าหมวดใดสามารถสร้างมูลค่าการขายรวมทั้ง ประเทศไดสูงสุด และแยกแตละเขตการขาย แสดงผลรายงานการวิเคราะหยอดขาย แสดงดังภาพ 4.19

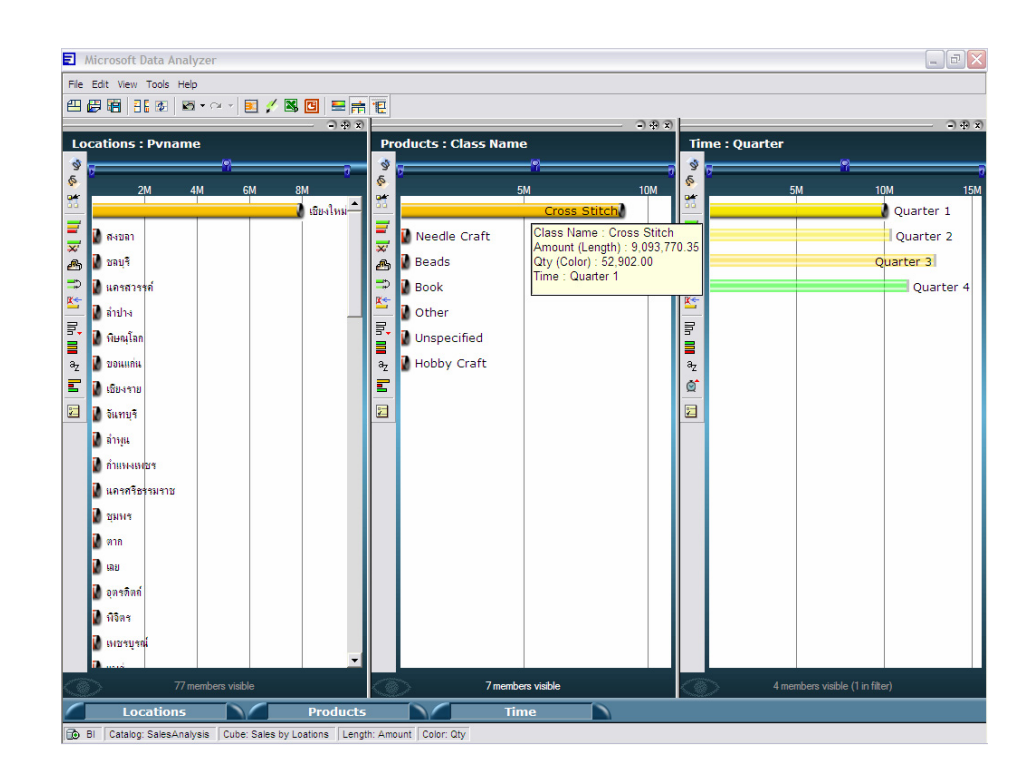

ภาพ 4.19 แสดงผลรายงานการวิเคราะหยอดขาย ตามคําถามที่1

2) ช่วงเดือนมกราคม ถึง มิถุนายน ปี 2002 สินค้ารหัสใดสามารถขายได้ จํานวนสูงสุดและต่ําสุดการแสดงผลรายงานการวิเคราะหยอดขายแสดงดังภาพ 4.20 และ4.21

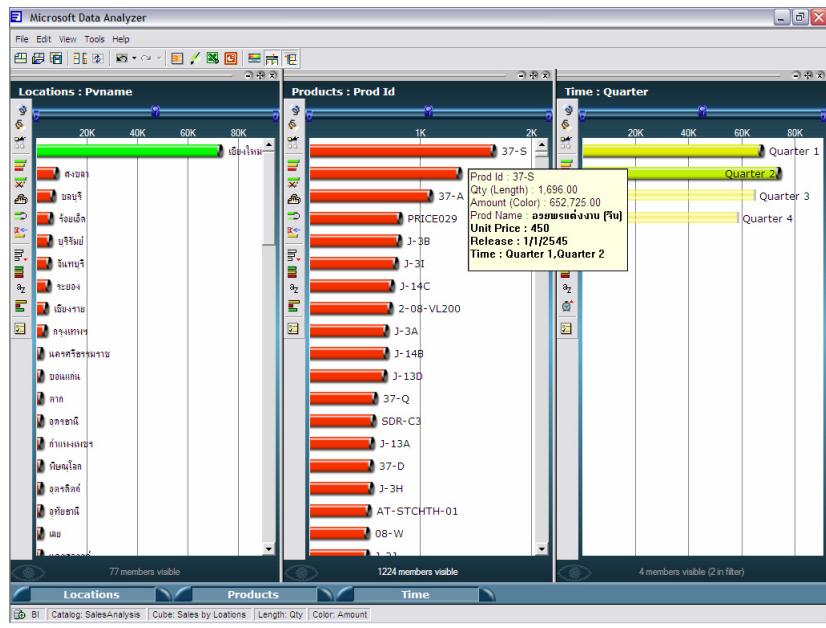

ภาพ 4.20 แสดงรหัสสินค้าที่สามารถขายได้จำนวนสูงสุด ตามคำถามข้อที่ 2

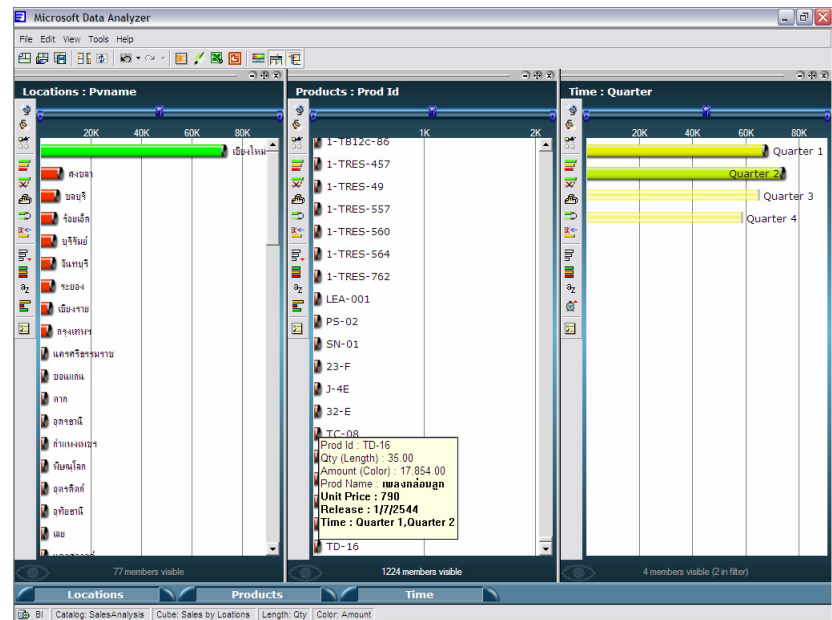

ภาพ 4.21 แสดงรหัสสินค้าที่สามารถขายได้จำนวนต่ำสุด ตามคำถามข้อที่ 2

3) ลูกคาทั้งหมดที่มียอดสั่งซื้อรวมกัน 80% ของยอดขายทั้งหมด และสั่งซื้อ สินค้าชนิดใดมากที่สุด การแสดงผลรายงานการวิเคราะห์ยอดขาย แสดงดังภาพ 4.22

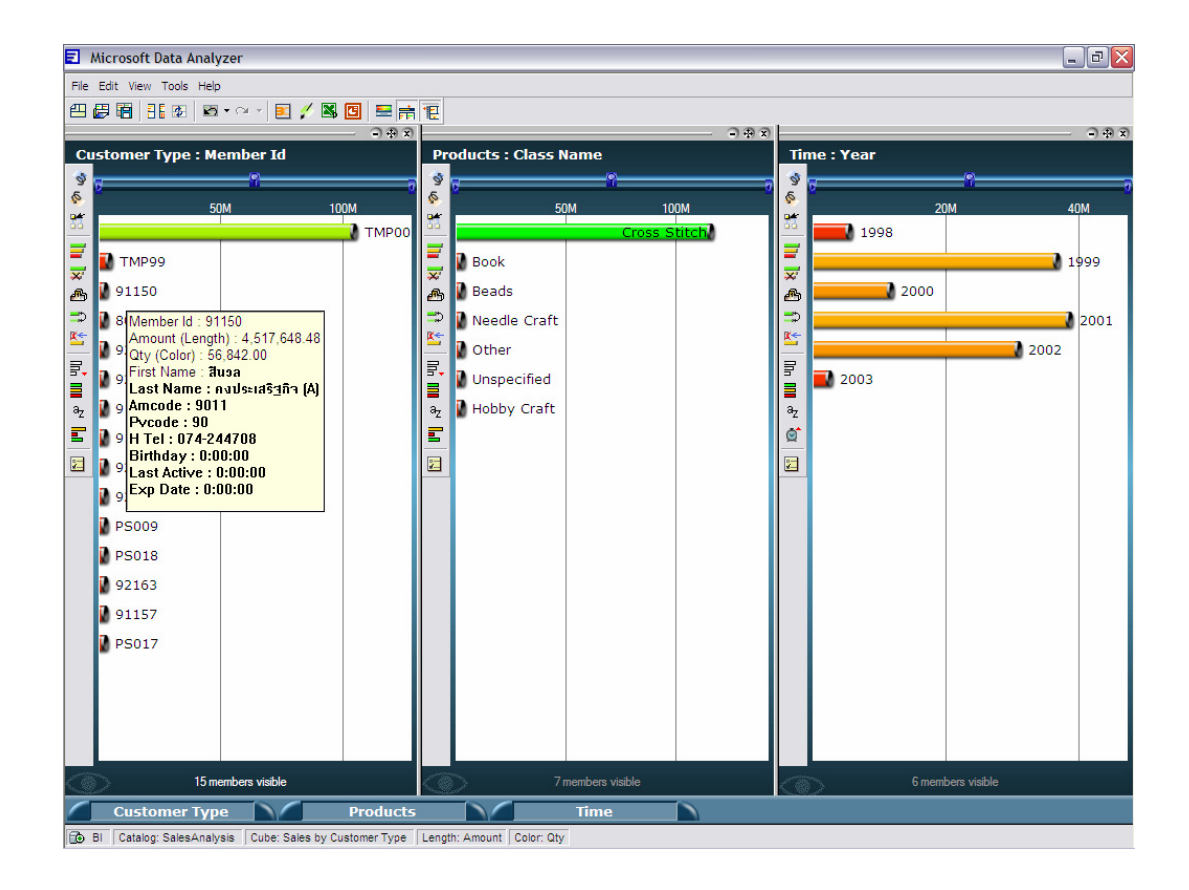

ภาพ 4.22 แสดงรหัสลูกคาทั้งหมดที่มียอดสั่งรวมกัน 80% ของยอดขายทั้งหมด ตามคําถามขอที่3

4) ปริมาณสินคาที่ขายรวม 80% ของสินคาทั้งหมด ตลอดป2002 การ แสดงผลรายงานการวิเคราะหยอดขายแสดงดังภาพ 4.23

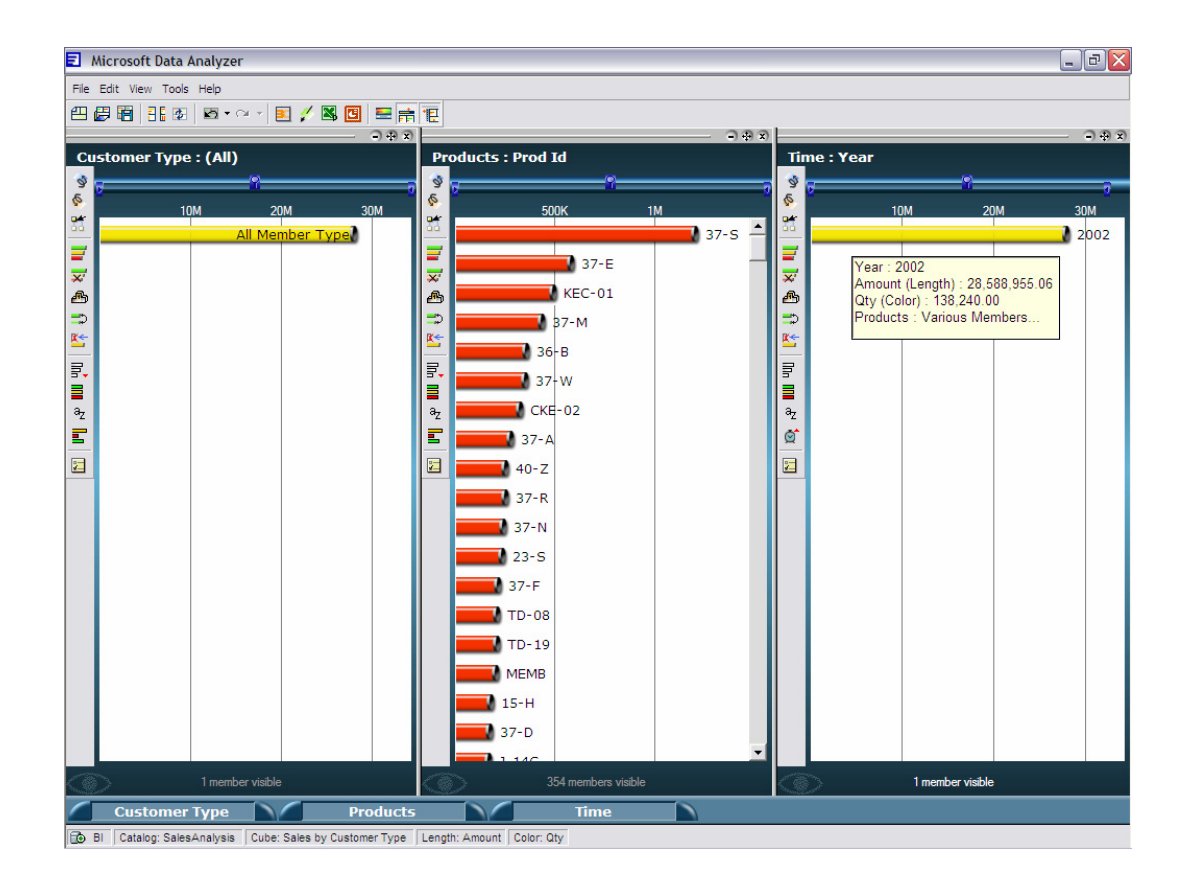

ภาพ 4.23 แสดงปริมาณสินคาที่ขายรวม 80% ของสินคาทั้งหมด ตลอดป2002 ตามคําถามขอที่4

5) เปรียบเทียบสัดสวนการขายของชองทางการจัดจําหนายแตละประเภท ยอนหลังไป 3 ปการแสดงผลรายงานการวิเคราะหยอดขายแสดงดังภาพ 4.24

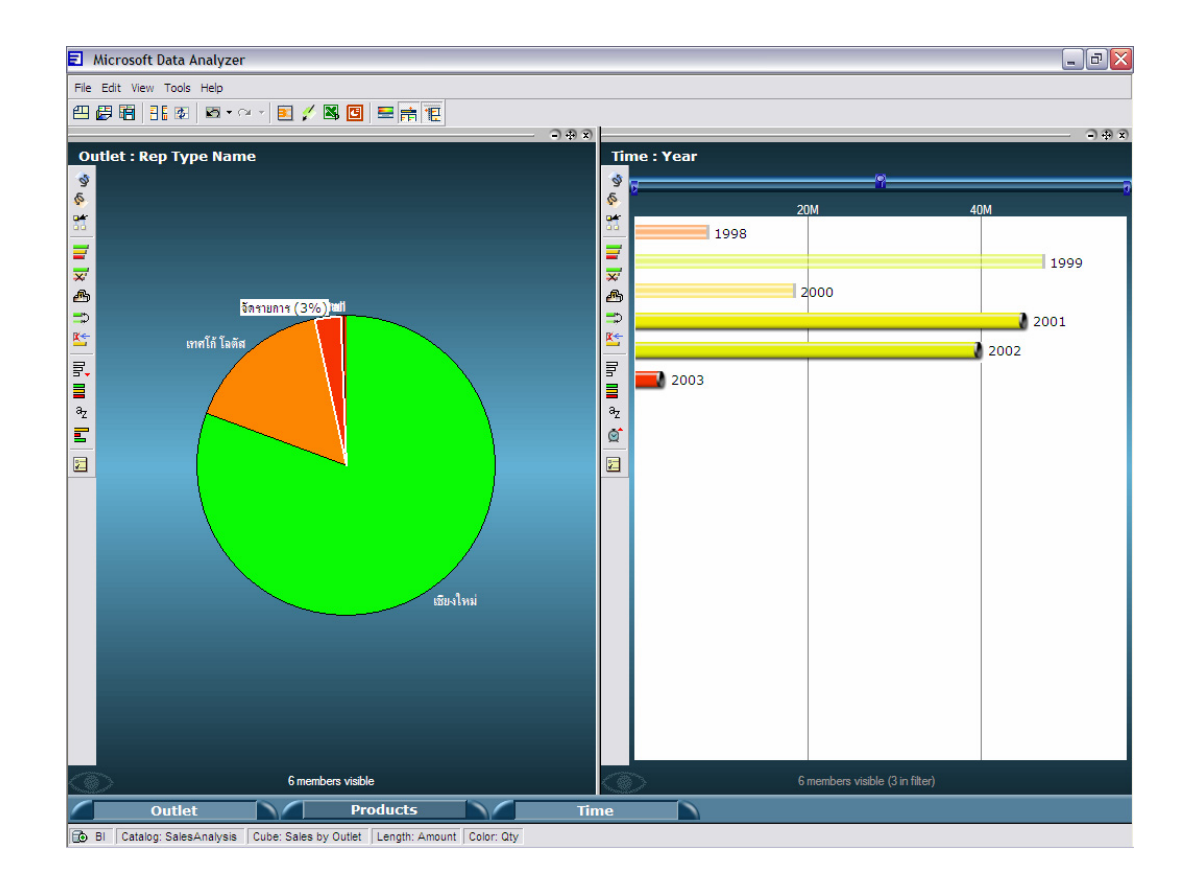

ิภาพ 4.24 แสดงปริมาณเปรียบเทียบสัดส่วนการขายของช่องทางการจัดจำหน่ายแต่ละประเภท ย้อนหลังไป 3 ปี ตามคำถามข้อที่ 5

6) เชียงใหม่สามารถขายสินค้าหมวดใดได้มากที่สุดในวันวาเลนไทน์ ปี 2002 การแสดงผลรายงานการวิเคราะหยอดขายแสดงดังภาพ 4.25

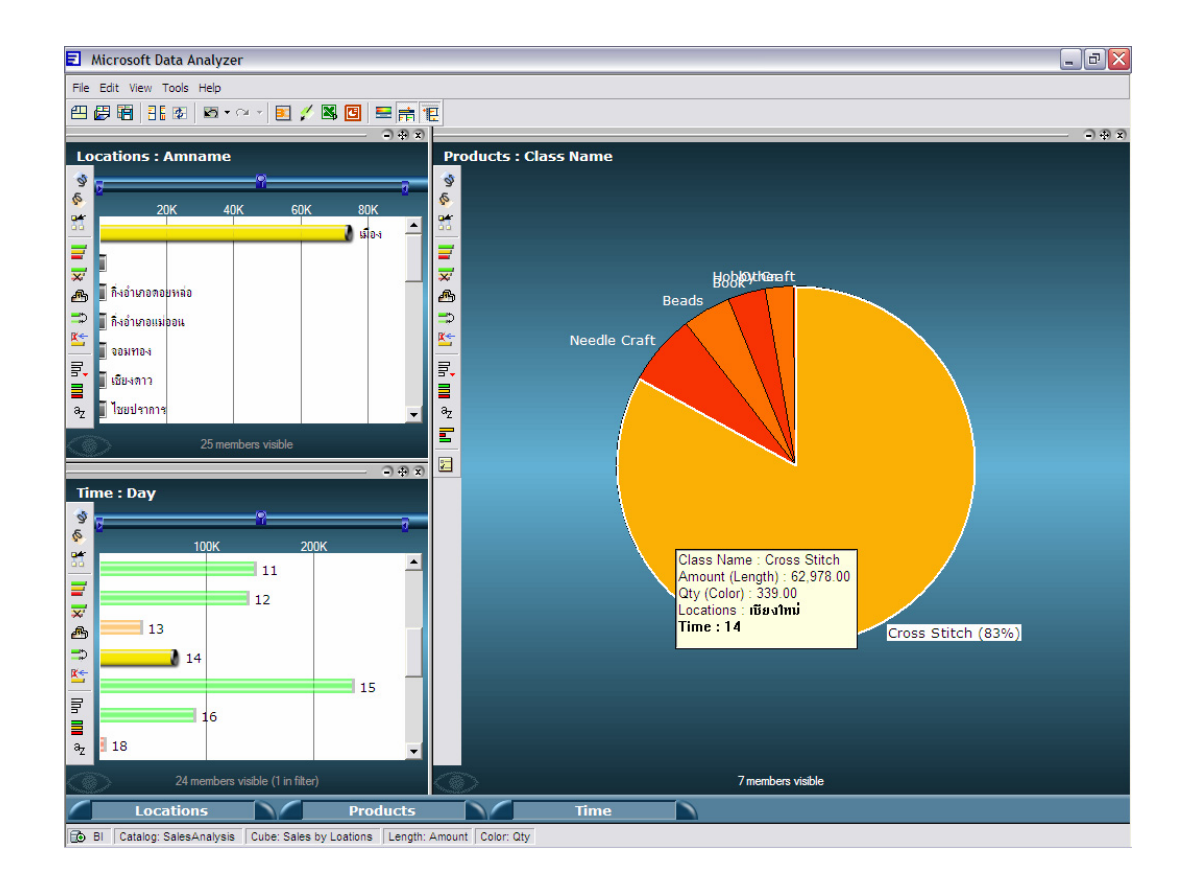

ภาพ 4.25 แสดงสินค้าหมวดที่มียอดขายได้มากที่สุดของเชียงใหม่ ในวันวาเลนไทน์ ปี 2002 ตาม คำถามข้อที่  $6$ 

7) สินค้าหมวด Thai Portraits ขายได้ปริมาณมากที่สุดในจังหวัดใด 5 อันดับ แรกการแสดงผลรายงานการวิเคราะหยอดขายแสดงดังภาพ 4.26

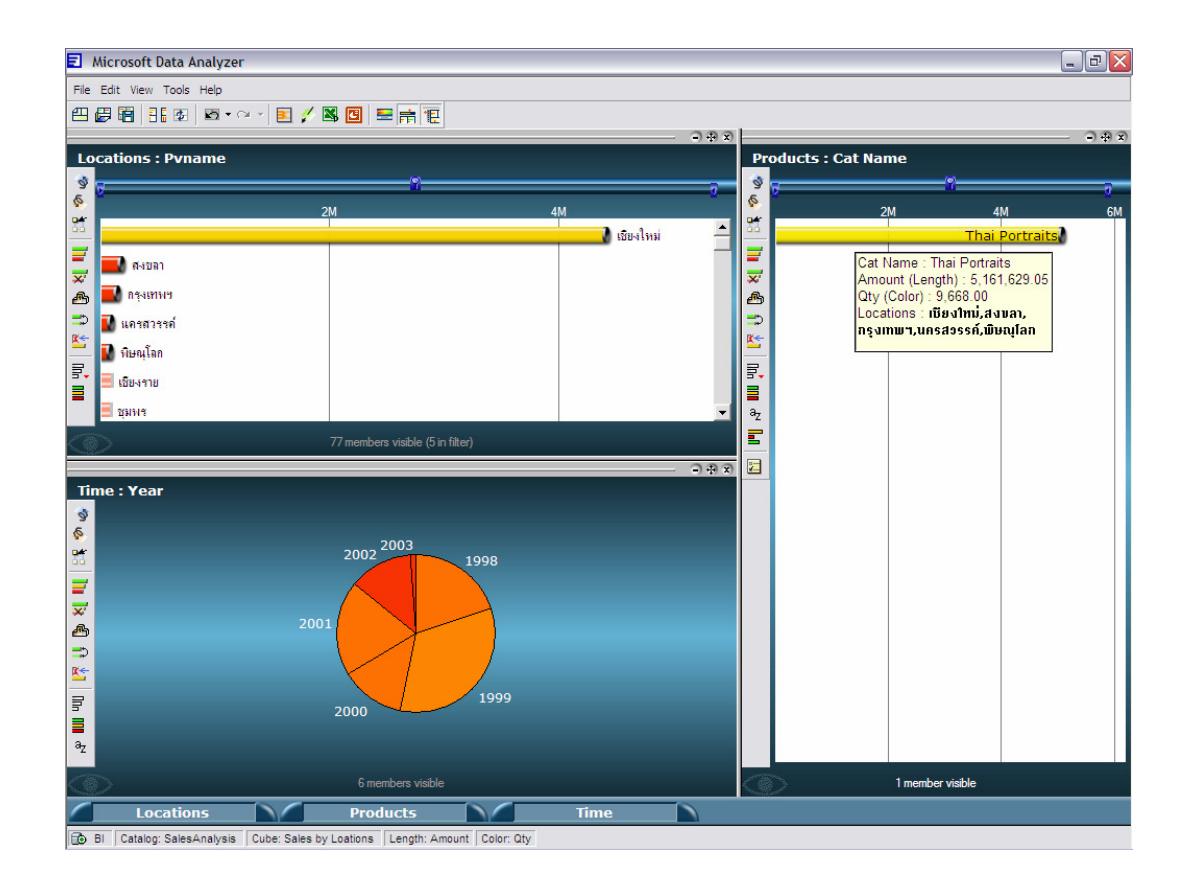

ภาพ 4.26 สินคาหมวด Thai Portraitsขายไดปริมาณมากที่สุดในจังหวัดใด5 อันดับแรก ตามคําถาม ข้อที่ 7

#### **4.5.2 สรุปผลการทดสอบและผลการประเมินจากผูใช**

การสรุปผลการทดสอบและผลการประเมินจากผูใชไดดําเนินการโดยนําการ ้วิเคราะห์ความต้องการของรายงายวิเคราะห์ยอดขายที่ได้กำหนดไว้ในข้อ 4.1.4 ซึ่งเป็นการสำรวจ ความตองการขอมูลการขายเพื่อการวิเคราะหยอดขายมาใชเปนเกณฑการประเมินผลทดสอบจากขอ 4.5.1 ซ่งสามารถสร ึ ุปผลการประเมินไดดังนี้

- 1) การแก้ปัญหาของรายงานยอดขายแบบเดิม
- 2) การตอบคําถามจากตัวอยางคําถามในการวิเคราะหยอดขาย
- 3) คุณลักษณะของรายงานวิเคราะหยอดขายที่ตองการ

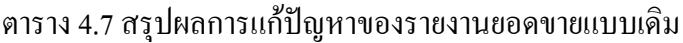

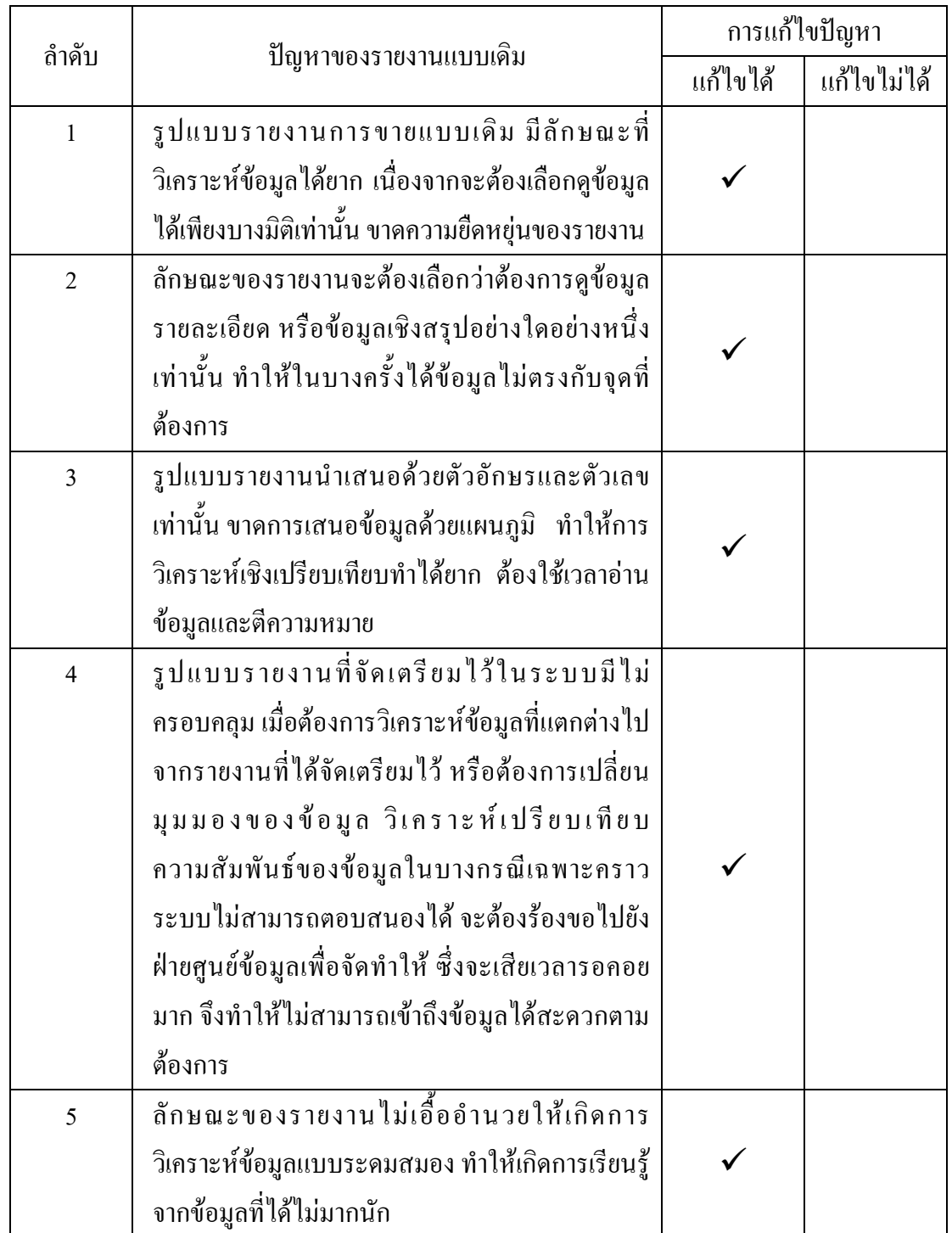

|                |                                                   |         | การตอบคำถาม |
|----------------|---------------------------------------------------|---------|-------------|
| ลำดับ          | ตัวอย่างคำถาม                                     | ให้ผล   | ให้ผลไม่    |
|                |                                                   | ถูกต้อง | ถูกต้อง     |
| $\mathbf{1}$   | ในไตรมาสที่ 1 ปี 2001 สินค้าหมวดใดสามารถสร้าง     |         |             |
|                | มูลค่าการขายรวมทั้งประเทศได้สูงสุด และแยกแต่ละ    |         |             |
|                | เขตการขาย                                         |         |             |
| $\overline{2}$ | ช่วงเคือนมกราคม ถึง มิถุนายน ปี 2002  สินค้ารหัส  |         |             |
|                | ใดสามารถขายใด้จำนวนสูงสุดและต่ำสุด                |         |             |
| $\overline{3}$ | ลูกค้าทั้งหมดที่มียอคสั่งซื้อรวมกัน 80% ของยอคขาย |         |             |
|                | ทั้งหมด และสั่งซื้อสินค้าชนิดใดมากที่สุด          |         |             |
| $\overline{4}$ | ปริมาณสินค้าที่ขายรวม 80% ของสินค้าทั้งหมด        |         |             |
|                | ตลอดปี 2002                                       |         |             |
| $\overline{5}$ | เปรียบเทียบสัดส่วนการขายของช่องทางการจัด          |         |             |
|                | จำหน่ายแต่ละประเภท ย้อนหลังไป 3 ปี                |         |             |
| 6              | ้เชียงใหม่สามารถขายสินค้าหมวดใดได้มากที่สุด ใน    |         |             |
|                | วันวาเลนไทน์ ปี 2002                              |         |             |
| $\overline{7}$ | ์สินค้าหมวด Thai Portraits ขายใด้ปริมาณมากที่สุด  |         |             |
|                | ในจังหวัดใด 5 อันดับแรก                           |         |             |

ตาราง 4.8 สรุปผลการทดสอบรายงานวิเคราะหยอดขายของผูใช

# ตาราง 4.9 สรุปผลประเมินคุณลักษณะของรายงานวิเคราะหยอดขายที่ตองการ

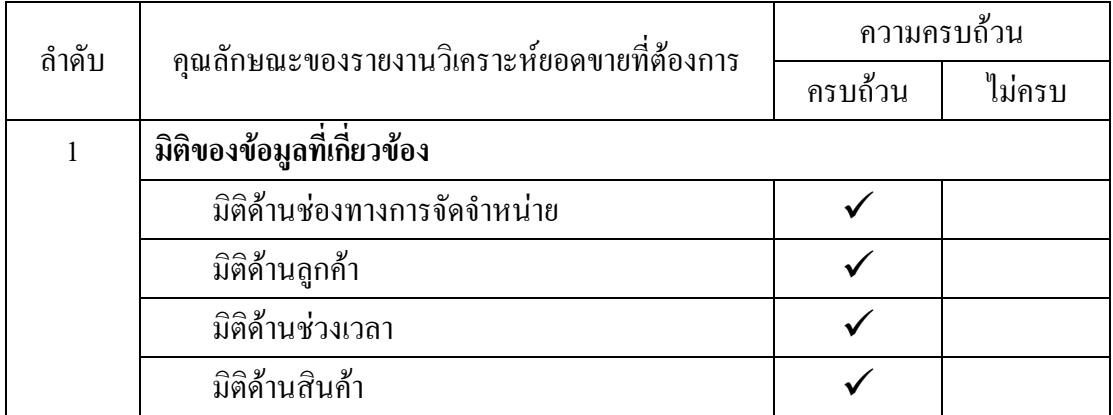

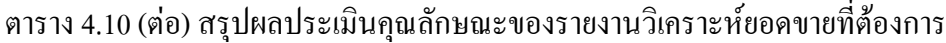

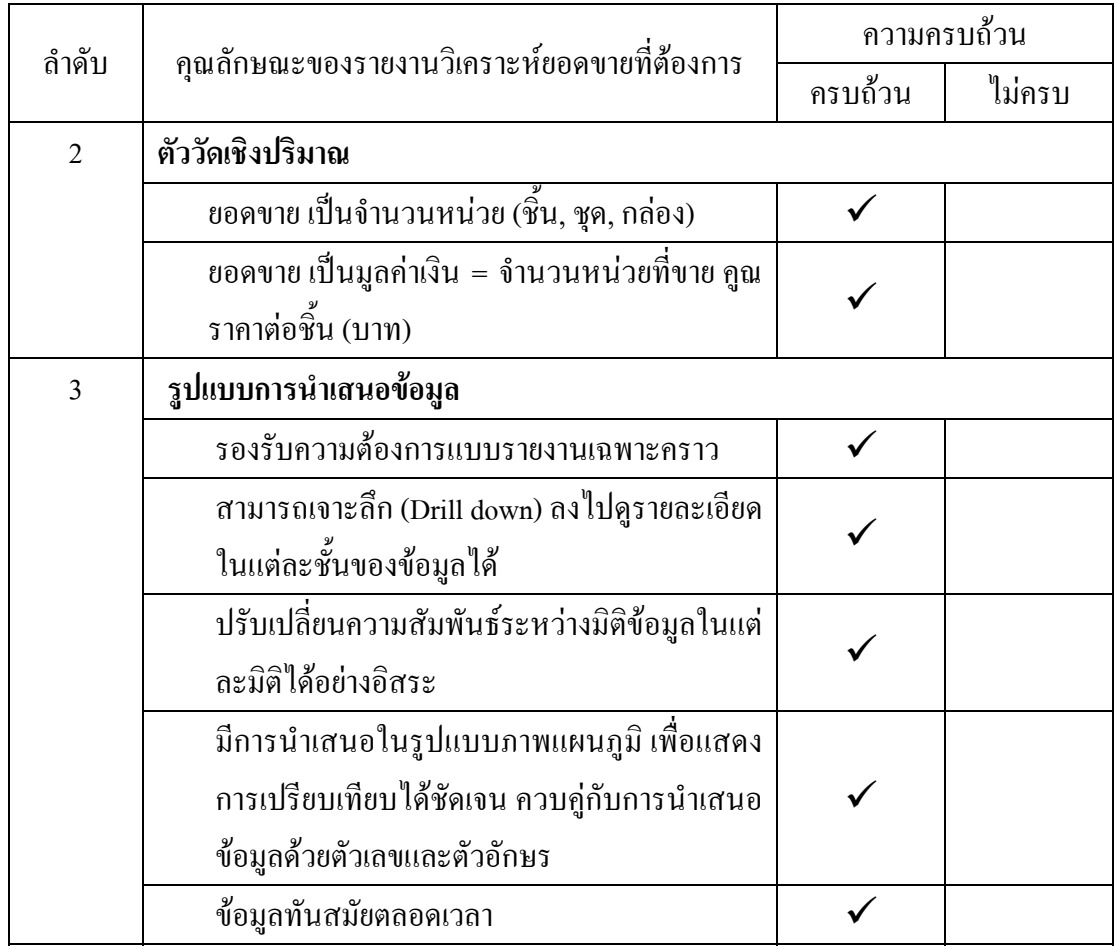

จากการประเมินผลทดสอบรายงานวิเคราะหยอดขายของผูใชที่ไดจากขอ 4.5.1 พบวารายงานวิเคราะหยอดขายที่พัฒนาขึ้นดวยการแกปญหาธุรกิจอยางชาญฉลาดของไมโครซอฟต นี้ สามารถแก้ปํญหาของรูปแบบรายงานแบบเดิมได้ทุกปัญหา สามารถแสดงผลข้อมูลจากตัวอย่าง คําถามในการวิเคราะหยอดขายไดครบทุกคําถาม สงผลใหผูใชสามารถประเมินประสิทธิภาพของ ช่องการการจัดจำหน่าย ทราบพฤติกรรมการสั่งซื้อของลูกค้า ทราบช่วงเวลาที่เป็นฤดูการขาย และ ทราบความยอดขายของสินค้าอย่างละเอียด อีกทั้งรายงานวิเคราะห์ยอดขายที่ได้พัฒนาขึ้นนี้ยังมี คุณลักษณะของรายงานวิเคราะหยอดขายตรงกับความตองการของผูใชทุกประการ